## **Sambolec, Petar**

#### **Undergraduate thesis / Završni rad**

#### **2023**

*Degree Grantor / Ustanova koja je dodijelila akademski / stručni stupanj:* **University North / Sveučilište Sjever**

*Permanent link / Trajna poveznica:* <https://urn.nsk.hr/urn:nbn:hr:122:677253>

*Rights / Prava:* [In copyright](http://rightsstatements.org/vocab/InC/1.0/) / [Zaštićeno autorskim pravom.](http://rightsstatements.org/vocab/InC/1.0/)

*Download date / Datum preuzimanja:* **2025-01-15**

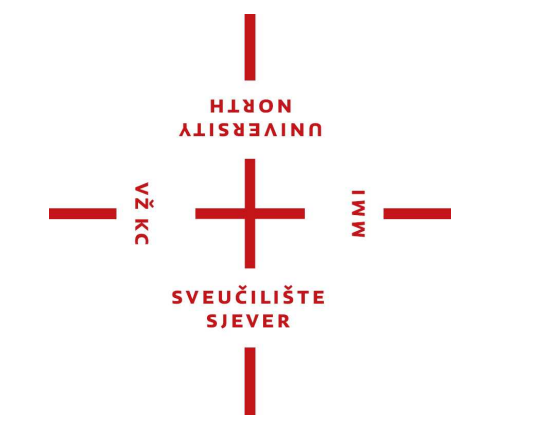

*Repository / Repozitorij:*

[University North Digital Repository](https://repozitorij.unin.hr)

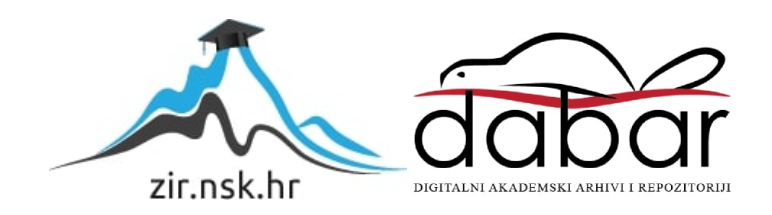

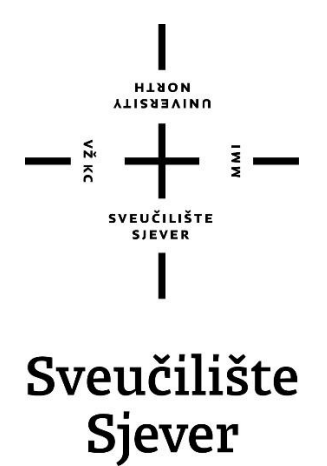

**Završni rad br. 838/MM/2023**

## **Snimanje i obrada zvuka instrumentalne glazbe**

**Petar Sambolec, 0016143830**

Varaždin, lipanj 2023. godine

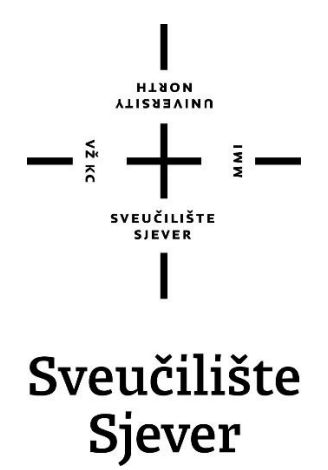

**Multimedija, oblikovanje i primjena**

**Završni rad br. 838/MM/2023**

## **Snimanje i obrada zvuka instrumentalne glazbe**

**Student**

Petar Sambolec, 0016143830

**Mentor**

Predrag Krobot, mag.mus.

Varaždin, lipanj 2023. godine

Sveučilište Sjever Sveučilišni centar Varaždin 104. brigade 3, HR-42000 Varaždin

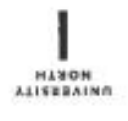

# Prijava završnog rada

Definiranje teme završnog rada i povjerenstva

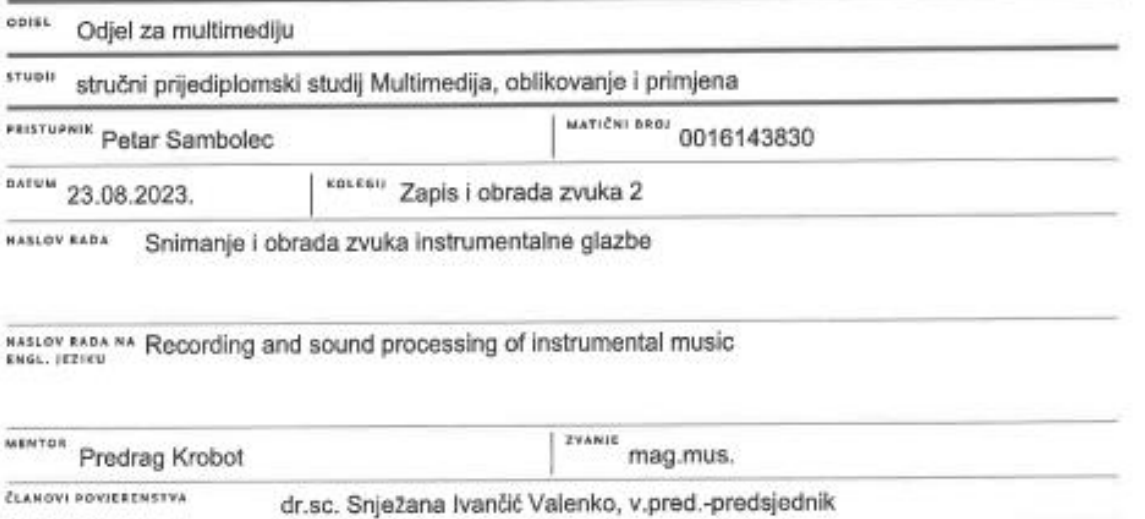

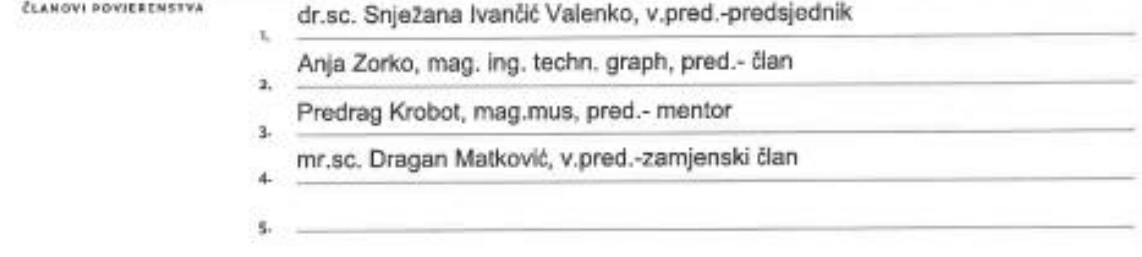

#### Zadatak završnog rada

#### \*\*\*\* 838/MM/2023

ons

 $-\frac{5}{8}$ 

Završní rad prikazuje cijeli proces snimanja i obrade zvuka instrumentalne skladbe. Rad prikazuje proces izrade aranžmana i orkestracije instrumentalne skladbe, snimanja akustične gitare, dodavanja zvukova i digitalnih instrumenata pa sve do miksanja i masteriranja. Rad će se realizirati pomoću tehnika koje su se učile na kolegijima Zapis i obrada zvuka 1 i 2. Cilj je prikazati naučeno znanje i vještine korištenja alata za obradu i uređivanje zvuka iz kolegija Zapis i obrada zvuka 1 i 2.

U radu je potrebno:

- Pravilno koristiti opremu za snimanje i obradu zvuka
- Pravilno postaviti mikrofon za snimanje akustične gitare
- Znati i razumjeti osnovne korake audio miksa
- -Napraviti pravilan audio miks
- Masterirati audio snimku

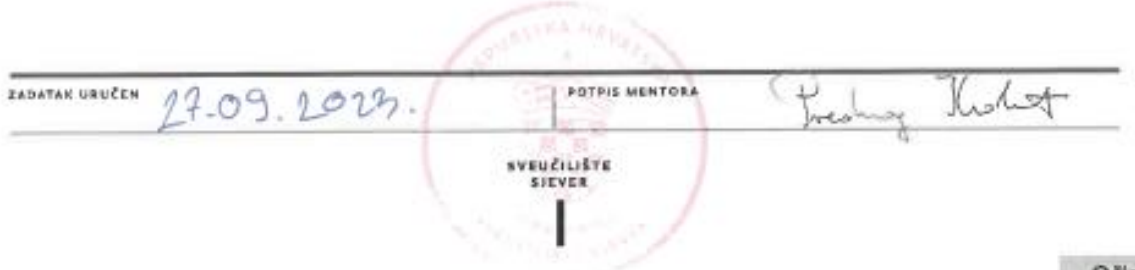

î –

## **Predgovor**

Interes za glazbu kod mene postoji već duže vrijeme, a to sam otkrio kada sam se upisao u rock sviraonicu gitare gdje smo se učili svirati razne pjesme. Kasnije sam saznao da postoje programi u kojima se glazba može raditi digitalno, odnosno producirati te me je ideja o stvaranju vlastite instrumentalne glazbe uz pomoć računala, jednog mikrofona i jednog audio sučelja potaknula da odaberem ovu temu za završni rad. Nakon rock sviraonice sam nastavio svirati gitaru te sam se učio pjesme i vježbao sviranje u žanrovima poput blues-a, country-a, rock-a itd.

Zahvaljujem se svome mentoru Predragu Krobotu na mentorstvu i omogućivanju ove teme.

## **Sažetak**

Završni rad bavi se temom snimanja i obrade zvuka instrumentalne glazbe te u cijelosti prikazuje proces od snimanja zvuka, dodavanja zvuka pomoću virtualnih instrumenata, pa sve do masteriranja. Cilj ovog završnog rada je pokazati mogućnost relativno kvalitetnog snimanja i obrade glazbenog projekta uz pomoć nekoliko komponenti koje su nižeg cjenovnog ranga, odnosno pokazati kako veliki financijski trošak na studio, analognu opremu i ostalo nije jedina opcija za stvaranje glazbenog rada, već se uz dovoljno znanja i korištenjem osnovnih komponenti kao što su mikrofon, audio sučelje i audio radna stanica može stvoriti nekakav glazbeni rad iz udobnosti svog doma.

U teorijskom dijelu rada opisuje se oprema koja će se koristiti, program u kojem će se raditi, plan instrumentalne glazbe, procesi glazbene produkcije, pozicije mikrofona za snimanje gitare te se objašnjavanju pojmovi vezanih uz glazbenu produkciju i zvuk.

U praktičnom dijelu opisuje se realizacija glazbenog projekta te se opisuje zašto su se koristili određeni digitalni alati poput ekvilajzera, kompresora i panorame pri obradi zvuka ove instrumentalne glazbe.

**Ključne riječi:** snimanje i obrada zvuka, instrumentalna glazba, audio radna stanica, audio sučelje, miksanje, masteriranje, mikrofon, virtualni instrumenti, pluginovi, MIDI,

### **Summary**

This thesis deals with the topic of recording and sound processing of an instrumental composition and fully shows the process from sound recording, adding sound using virtual instruments, all the way to mastering. The goal of this thesis is to show the possibility of relatively high-quality recording and processing of a musical project with the help of several components that are of a lower price range, i.e. to show that a large financial expense on a studio, analog equipment and the rest is not the only option for creating music, but with enough knowledge and by using basic components such as a microphone, audio interface and audio workstation a musical project can be made from the comfort of your home.

The theoretical part describes the equipment and the program that will be used, the instrumental music plan, the music production processes, the microphone positions for guitar recording, and explains some terms related to music production and sound.

In the practical part, the realization of the music project is described and why certain digital plugins like equalizer, compressor and panning were used in the postproduction of this instrumental music.

 **Key words:** sound recording and processing, instrumental music, audio workstation, audio interface, mixing, mastering, microphone, virtual instruments, plugins, MIDI.

## **Popis korištenih kratica**

**DAW** Digital Audio Workstation - digitalna audio radna stanica (softver za audio produkciju) **MIDI** Musical Instrument Digital Interface – digitalno sučelje glazbenih instrumenata

## **VST** Virtual Studio Technologies - Virtualna studijska tehnologija

## Sadržaj

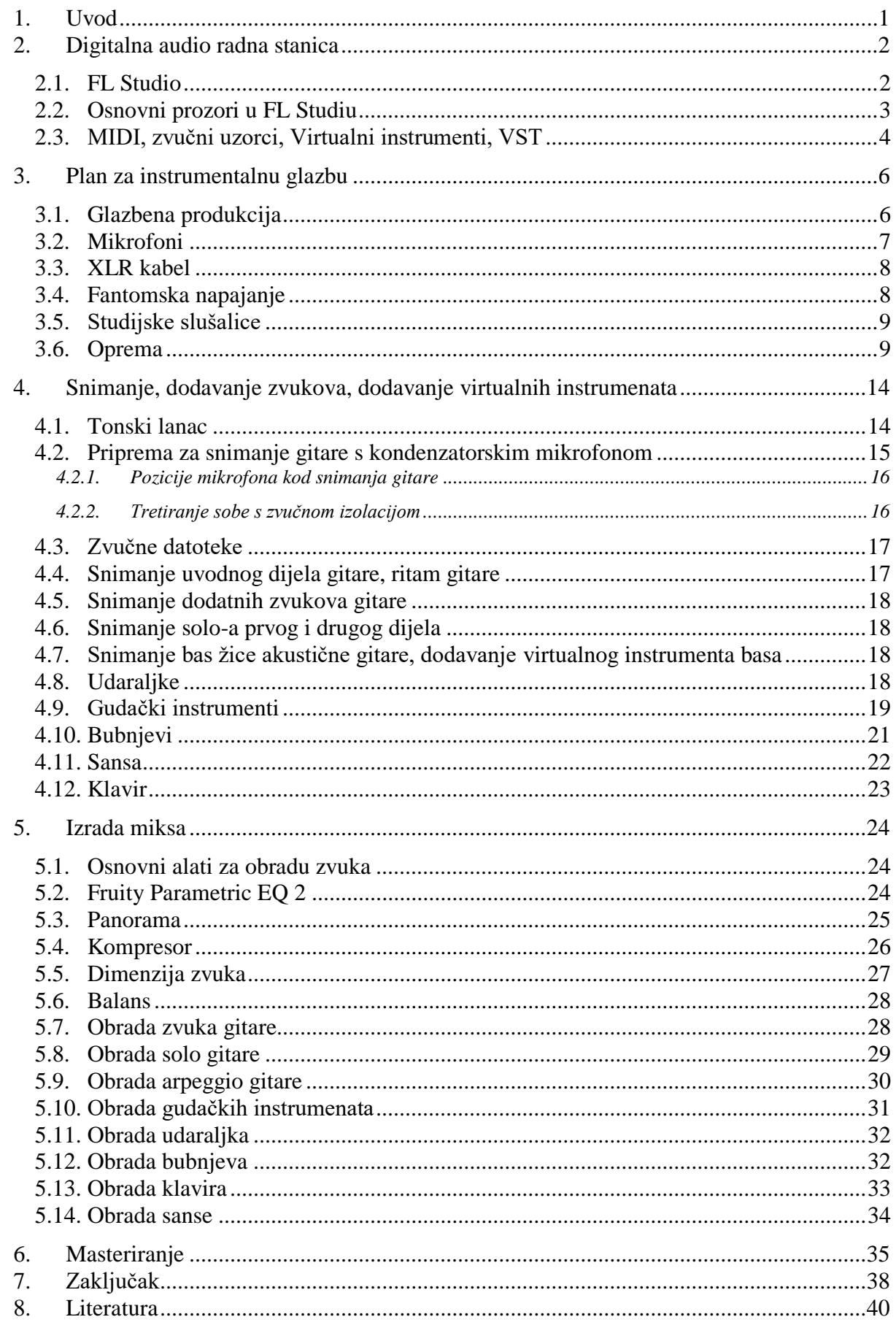

#### **1. Uvod**

Glazba je prisutna u mnogim trenucima u životu, objašnjava emocije i mišljenja ljudi na svoj unikatan način. Glazba se koristi na različitim događajima, bilo to poslovni događaji, sportski događaji, prezentacije ili privatni događaji u ljudskim životima.

U današnje vrijeme, izrada, snimanje i obrada zvuka i glazbena produkcija postala je vrlo pristupačna stvar ili profesija zbog razvoja tehnologije digitalnih audio radnih stanica. U prijašnje vrijeme sve se je odvijalo analogno, što je zahtijevalo veliki kapital, trebalo se uložiti u opremu, prostoriju za snimanje te prostoriju za obradu zvuka što bi u konačnici rezultiralo u relativno visokim financijskim troškovima. Pojavom digitalnih audio radnih stanica smanjiva se trošak na analognu opremu koja uz svoju skupu cijenu zauzima i određeni prostor. Razvojem digitalne glazbene produkcije javljaju se novi izvođači. Razni videozapisi na youtube-u koji objašnjavaju kako se koriste digitalne audio radne stanice te kako snimati i obrađivati zvuk pružaju ljudima s interesom za glazbenu produkciju besplatnu edukaciju. Dakle, u današnje doba popularno je koristiti digitalnu opremu, digitalne efekte i digitalne instrumente.

Cilj ovog završnog rada je prikazati naučeno znanje iz kolegija Zapis i obrada zvuka 1 i 2.

Također se želi pokazati da se može dobiti kvalitetan zvuk bez potrebe profesionalne opreme studija, već jednim mikrofonom, sučeljem za zvuk i računalom s normalnim, prosječnim performansama trenutnog vremena te programom za digitalnu obradu zvuka. Snimati će se i obrađivati zvuk originalne instrumentalne glazbe koja može imati funkciju kao pozadinska glazba.

### **2. Digitalna audio radna stanica**

Digitalna audio radna stanica ima poznatiju kraticu, a to je "DAW" kratica, "DAW" je engleska skraćenica od "Digital audio workstation". To je dakle, program koji se koristi u svrhe snimanja i obrade zvuka. [1]

Postoji mnogo vrsta DAW-ova koji se razlikuju po svojim značajkama.

U ovom završnom radu koristit će se program za obradu i snimanje zvuka FL Studio, odnosno Fruity Loops Studio. FL Studio, kao i ostali profesionalni DAW-ovi, obavlja osnovni cilj, a to je glazbena produkcija na kvalitetnoj razini.

#### **2.1. FL Studio**

Fl Studio je program za glazbenu produkciju, odnosno za snimanje i obradu zvuka. Njegovo sučelje je prikazano na slici broj 1. Uz program dolaze i "stock pluginovi", to su programski dodatci koji mogu biti različiti digitalni efekti i virtualni instrumenti. Pri otvaranju samog programa se nalazi "playlist" dio programa, a to je dio programskog sučelja u kojem se stavljaju MIDI i wave audio datoteke, to jest trake, o ovim pojmovima će se saznati nešto detaljnije kasnije u poglavljima predviđenim za to. U tom dijelu programa se stvara aranžman pjesme, odnosno koji zvuk nastupa u koje vrijeme pjesme. FL studio se smatra DAW-om za elektronsku glazbu, dakle na žanrove koji spadaju pod "EDM" što znači "electronic dance music". [2]

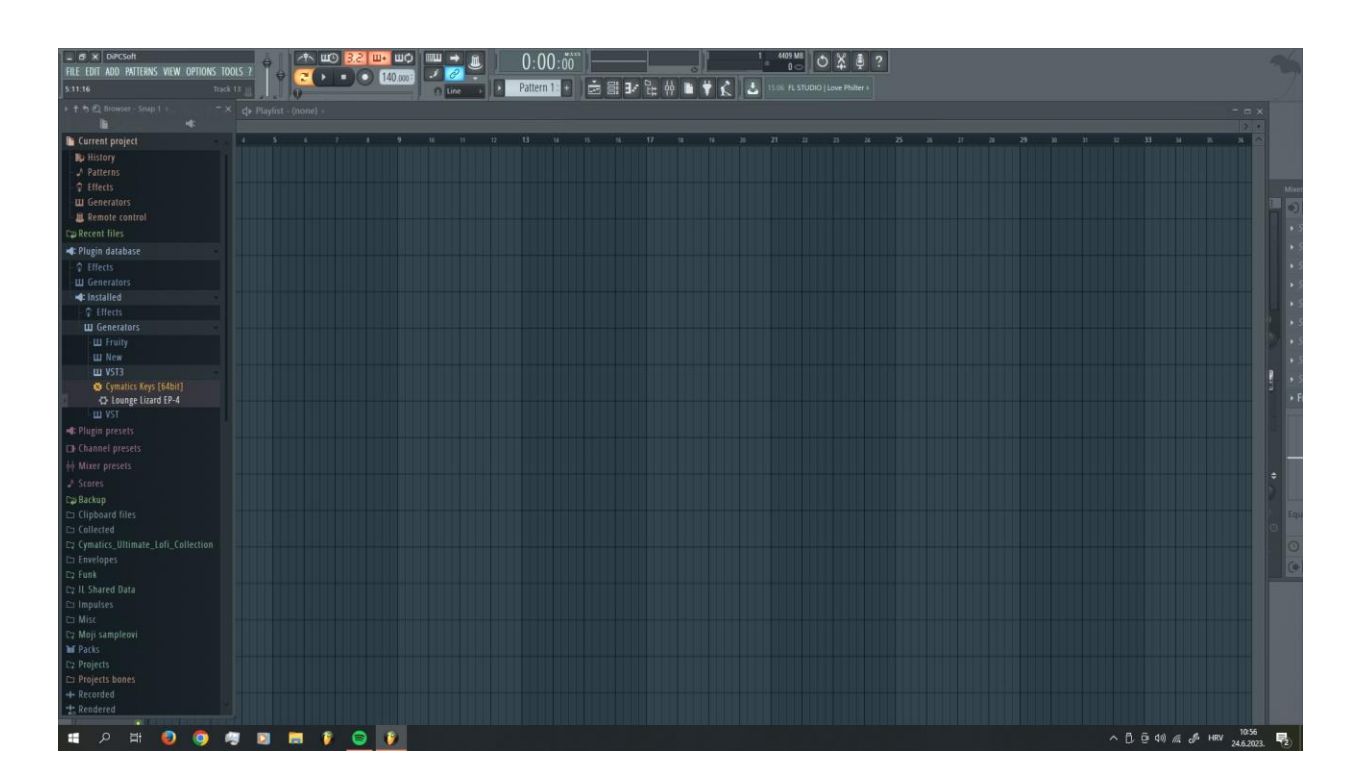

*Slika 1. FL Studio sučelje*

#### **2.2. Osnovni prozori u FL Studiu**

Osnovni prozori u FL Studiu su sljedeći: "Tool bar", "Channel rack", "Mixer", "Browser", "Piano roll" i "Playlist". Ovi prozori predstavljaju komponente u programu koji su osnovni alati pri izradi bilokakvog projekta u ovom DAW-u.

Tool bar je prozor koji se izvorno nalazi na vrhu zaslona te pruža brzi pristup raznim opcijama i alatima. U ovom prozoru se nalaze neke osnovne komponente poput "song bpm-a" koji predstavlja tempo pjesme kojeg se može podesiti, "record button" za snimanje zvuka te ikone za dohvaćanje ostalih bitnih prozora poput "piano roll-a". U ovom prozoru može se izmjenjivati između vidljivosti osnovnih prozora spomenutih u ovom poglavlju.

Channel rack je prozor koji može sadržavati virtualne instrumente koji proizvode zvuk, razne uzorke, odnosno "sample-ove", "one hit" bubnjeve, to jest bilo kakvu vrstu zvuka, bila ona MIDI ili nekakva zvučna datoteka kao što je na primjer wave file.

Mikser je prozor u kojem se dešava mix pjesme, dakle izjednačavanje frekvencija, kompresija zvuka, dodavanje različitih efekata i slično. U mikser kanale zvuk dolazi iz prije spomenutog "Channel rack-a" te finalno završava u master kanalu miksera.

Piano roll služi za MIDI note, u ovom prozoru se pišu note koje kroz određeni tempo proizvode određeni zvuk ovisno o virtualnom instrumentu koji se koristi ili nekakvoj zvučnoj datoteci koja može biti "one-hit" tipa kao što je bubanj, mali bubanj, činela i slično.

Postoji puno opcija koje se mogu podesiti u ovom prozoru kao što su "velocity", "pitch", "slide" i ostalo.

Browser je mjesto u programu u kojem se nalaze datoteke sa virtualnim instrumentima, zvučnim uzorcima, odnosno "sampleovima". Nudi pristup drugim projektima, backup file-ovima itd.

Playlist je prozor u kojem se reproduciraju svi elementi projekta koji su unijeti u trake tog prozora. Finalni zvuk pjesme ili projekta zvučat će tako kako će zvučati sve uključene trake u playlist prozoru. [3]

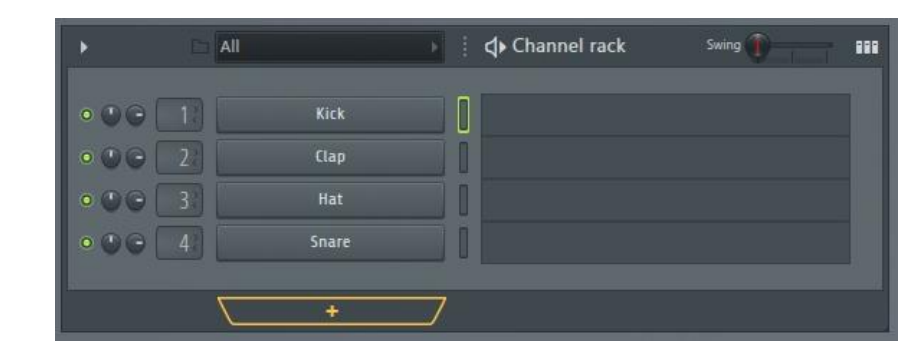

*Slika 2. "Chanell rack"*

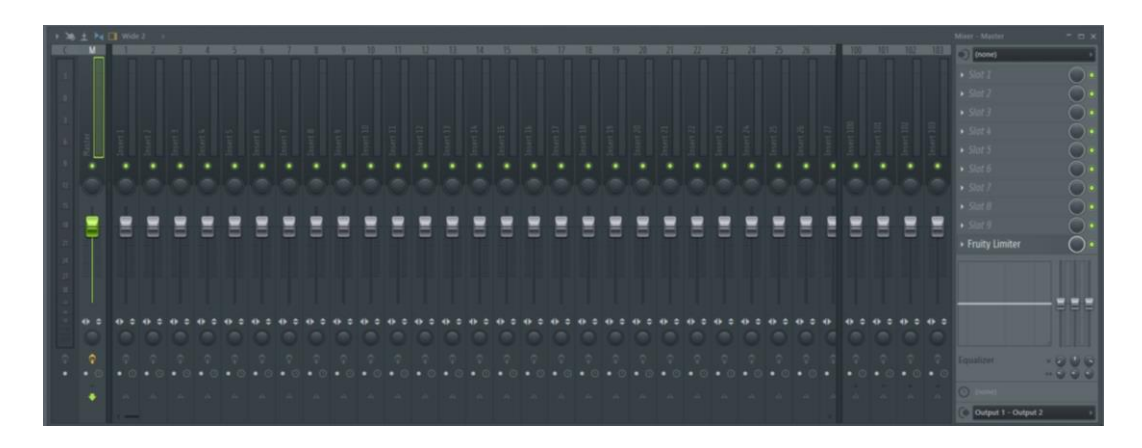

*Slika 3. Mikser kanali*

#### **2.3. MIDI, zvučni uzorci, Virtualni instrumenti, VST**

MIDI je engleska skraćenica od "Musical Instrument Digital Interface". To je standard za prijenos podataka između MIDI uređaja i instrumenata. MIDI ne prenosi stvarni audio signal, već samo prenosi informacije do nekakvog željenog instrumenta koji proizvodi zvuk. Podaci koje MIDI zapisuje su naziv instrumenta koji svira, visinu sviranog tona, trajanje tonova te njihovu glasnoću. Nadalje, postoje MIDI kontroleri koji su zapravo ulazni uređaji koji generiraju MIDI poruke, odnosno informacije. Najčešće, MIDI kontroleri dolaze u obliku klavijatura, no postoje i gitare, razne tipkovnice i slično. [4]

Zvučni uzorci ili "sample-ovi" su dijelovi nekog zvučnog zapisa koji je bio već prije snimljen te može i ne mora biti obrađen. Sampleovi mogu predstavljati nekakvu sekciju ritma, jedan udarac note ili nekakvog bubnja, jedan akord instrumenta, ili može biti više elemenata u jednom uzorku. [5]

Postoji i knjižnica ili paket uzoraka, odnosno "sample packovi" i "sample libraries" koji u ponudi imaju različite uzorke koji su po nekim karakteristikama slični, a to može biti po žanru, tempu, ritmu, atmosferi, vrstu instrumenta itd.

Također je bitno objasniti pojam virtualnog instrumenta, jer većina elemenata u ovoj pjesmi je odrađena digitalno. "VST" je engleska skraćenica od "Virtual Studio Technology" te predstavlja plugin-ove, odnosno softverske dodatke koji mogu i ne moraju biti u sklopu DAW-a te ako nisu u sklopu DAW-a se instaliraju posebno i pružaju integraciju različitih virtualnih audio efekata i instrumenata. Postoje tri vrste VST plugin-ova, virtualni instrumenti, VST efekti koji obrađuju zvuk i VST MIDI efekti koji obrađuju MIDI poruke, odnosno informacije. Virtualni instrumenti, ili skraćeno "VSTi" su plugin-ovi koji, umjesto procesiranja zvuka, proizvode zvuk. VSTi kao input uzimaju MIDI note te je tome rezultat zvučni output. Mnogi VSTi pokušavaju reproducirati zvuk starih pravih analognih sintesajzera. U današnje vrijeme razvili su se VST3 plugin-ovi te su bolji u funkcionalnosti, audio inputima za VST instrumente a uz to imaju i više MIDI inputa i outputa. [6]

## **3. Plan za instrumentalnu glazbu**

U ovom poglavlju objašnjava se plan, odnosno aranžman i struktura koja se napravila za izradu ove instrumentalne glazbe.

Instrumenti koji čine ovu instrumentalnu glazbu su klavir, gitara, bubnjevi, ritam gitara, žičani instrumenti poput violine i čela i duboki žičani instrumenti, bas, udaraljke i bubnjevi. Ova skladba je mirnog, opuštenog i svijetlog karaktera te može služiti kao pozadinska glazba za nekakvu video montažu prirode i slično. Pjesma se sastoji od dva dijela.

Uvodni dio započinje samo sa gitarom te se polako pojavljuju razni elementi gitare koji su smješteni jače lijevo ili desno u miksu te se uz to pojavljuje i udarac bas žice.

U sljedećem dijelu nastupa solo gitara u pratnji ritam gitare i akustičnog basa. U tom dijelu također ima mali, glavni dio gdje se javljaju arpeggio gitare sa dodatkom metalnih udaraljki i ostalih perkusivnih elemenata te zvukom žičanih instrumenata.

Drugi dio pjesme se sastoji od gitare, klavira, bubnjeva i basa te započinje novim ritmom gitare uz koji se javljaju i bubnjevi. U isto vrijeme kad počne novi solo gitare sa blues motivima, dolazi i zvuk klavira kao jedan blagi udarac akorda.

Pjesma završava tako da se isključe bubnjevi i ostaje samo ritam gitara i solo gitara koja se usporava i daje znak da je kraj pjesme.

Dakle, pjesma ima uvod, prvi solo, glavni dio prvog dijela, most, drugi dio te drugi solo, most, nastavak drugog dijela te kraj. Refrena nema jer se ne ponavlja niti jedan specifični dio pjesme.

#### **3.1. Glazbena produkcija**

Glazbena produkcija spaja znanje, vještinu i poznavanja problematike iz nekoliko područja. U glazbenu produkciju spada poznavanje glazbe kroz povijest, glazbenih pravila, instrumenata te glazbenih vrsta i stilova. Uz sve to potrebno je poznavanje domaće i svjetske glazbene produkcije te poznavanje tehnologije studijske opreme. [4] .

Ovo je vrsta posla gdje iskustvo ima veliku ulogu u napretku spomenutih vještina. Uz sve to postoji i kreativna strana, odnosno osmišljavanje i izrada pjesme na kreativan način da bi ta pjesma bila zanimljiva i kvalitetno, smisleno odrađena. Što se tiče glazbenih žanrova, tehnike i pristupi variraju u glazbenoj produkciji, u jednom žanru određeni elementi su puno više naglašeni i nose puno više energije za razliku od nekog drugog žanra gdje je glavni element možda neki instrument. Također, stvari poput dinamike i dimenzije zvuka, odnosno različiti efekti koji se primjenjuju se mogu primijeniti na specifičan način za određeni žanr, npr. u

elektronskoj glazbi koristi se puno više kompresije nego u nekoj akustičnoj pjesmi sa akustičnim instrumentima. Više o ovim efektima će se saznat kasnije u poglavljima koja dolaze.

Glazbena produkcija provodi se u obično u nekoliko sljedećih koraka, a to je snimanje zvuka, uređivanje zvuka, dodavanje dodatnih zvukova aranžman, mixing i mastering.

Snimanje je početni dio procesa glazbene produkcije, odnosno prvi korak nakon završetka pisanja pjesme, u ovom procesu se snimaju glavni elementi pjesme.

Uređivanje bi bio korak u kojem se odvija početno uređivanje snimljenog audio zapisa u svrhu dobivanja početne definicije pjesme.

Aranžman je radnja koja opisuje selektiranje određenog instrumenta ili instrumenata koji će svirati u određenom vremenskom razdoblju pjesme te također određivanje vremenskih sekcija pjesme u smislu pripjeva, stiha, mosta itd.

Jedan od najpoznatijih sljedećih koraka je mixing faza. U ovom procesu pokušava se dovesti pjesmu u takvo stanje da se jasno čuje svaki instrument, da se balansira glasnoća elemenata te da se pozicionira svaki glazbeni element u svoje prikladno mjesto. Ukratko, mixing služi za određivanje kako će koji instrument zvučat u svrhu jedne harmonijske kohezije zvuka.

Mastering ili masteriranje je krajnji korak u procesu glazbene produkcije. O ovom koraku više će se saznati u kasnijem poglavlju koje je predviđeno za ovaj korak. [7]

#### **3.2. Mikrofoni**

Mikrofon obično bude prvi uređaj u lancu audio snimanja. To je uređaj koji pretvara zvučnu energiju u električni napon koji se može pojačati i zabilježiti. Jedni od najpoznatijih vrsta mikrofona su dinamički mikrofon i kondenzatorski mikrofon.

Dinamički mikrofon je vrsta mikrofona koji koristi elektromagnetsku indukciju kako bi generirao nekakav "output", odnosno signal. Ovakve vrste mikrofona se nalaze u jeftinijem cjenovnom rangu za razliku od kondenzatorskih. Jedna od prednosti dinamičkih mikrofona je ta da nije potrebno dodatno napajanje, ne treba im fantomsko napajanje.

Kondenzatorski mikrofon funkcionira na drugačijem principu od dinamičkog, odnosno funkcionira na elektrostatičnom principu. Kapsula tipičnog kondenzatorskog mikrofona sastoji se od dvije ploče, jedna je tanka dijafragma koja se može micati, a druga je fiksirana i nalazi se iza. Zajedno čine kondenzator koji služi za pohranu električnog naboja. Većina modernih kondenzatorskih mikrofona zahtijeva fantomsko napajanje. [1]

Jedan parametar po kojem se mikrofoni mogu razvrstati je akustična podjela te prema njoj mikrofoni se dijele na tlačne, gradijentne, tlačno-gradijentne i fazne mikrofone. [8]

#### **3.3. XLR kabel**

XLR je balansirani tip kabla, prenosi pozitivni, negativni i uzemljeni signal. Pozitivni i negativni signali su identični, jedina razlika je u tome što su invertirani, odnosno obrnuti. Njegova glavna prednost je to što je balansiran. U slučaju električnih smetnji, ta smetnja dolazi u oba signala, pozitivan i negativan te pri dolasku oba signala do uređaja koji je na kraju lanca, jedan od tih signala se invertira. Kada se ta invertirana smetnja kombinira sa originalnom smetnjom, one se međusobno poništavaju. Originalni audio signal je ono što na kraju ostaje. Primjena ovih kablova poželjna je kod studijskih snimanja. XLR kablovi također omogućuju prijenos fantomske snage, odnosno snage od 48 volta do mikrofona. [9]

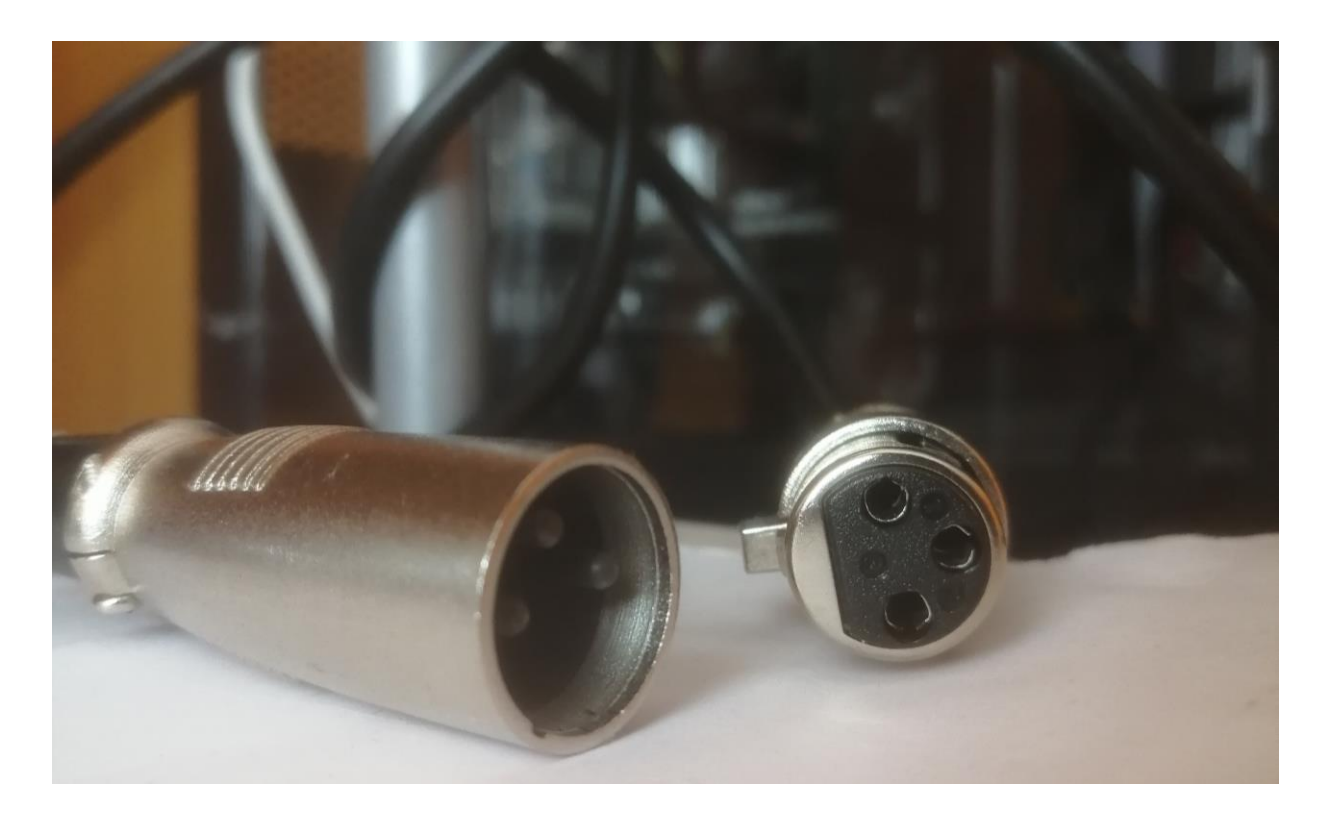

*Slika 4. XLR kabel*

#### **3.4. Fantomska napajanje**

Fantomska napajanje ili "Phantom power" je termin koji označuje opskrbu pozitivne istosmjerne struje od 48 volti kroz oba audio vodiča od balansiranog mikrofona. [1].

Ovo napajanje bitno je za mikrofone koji zahtijevaju to napajanje, odnosno mikrofoni koji ne mogu radit bez tog napajanja.

#### **3.5. Studijske slušalice**

Studijske slušalice su koristan "monitoring" alat jer isključuju akustiku sobe, nude odlično raspoznavanje pozicija zvukovnih elemenata u zvučnom zapisu bez neželjenih refleksija te su lagano prenosive. Tokom snimanja, dobro bi bilo koristiti slušalice zatvorenog tipa, to su slušalice koje sprečavaju dolazak zvuka iz vanjske okoline, odnosno van slušalica. Suprotno zatvorenim, postoje i slušalice otvorenog tipa koje dopuštaju prolaz zraka kroz ušne školjke. Za razliku od zatvorenih, pružaju mnogo prirodniji zvuk te, kada se radi o mixing ili mastering fazi, tu one bolje prolaze.

Glavna općenita razlika između studijskih slušalica i slušalica za širu uporabu je u tome što studijske slušalice točnije reproduciraju audio signal, odnosno šalju istinit signal takav kakav je, iz razloga da se bolje uoče problemi u miksu, masteringu i slično. [10]

Velika pažnja se također mora obratiti na ergonomičnost slušalica. Vrijeme u studiju zna varirati od jako kratkog vremena pa sve do nekoliko sati u jednom komadu, zato je važno da se producent osjeća dobro, ugodno i udobno sa svojim studijskim slušalicama.

Ovdje vrijedi napomenuti da osoba koja se bavi glazbenom produkcijom može umoriti svoj sluh ako provodi dugo vremena sa slušalicama u jednom vremenskom periodu bez odmora, jer onda ta osoba može slabije procijeniti što se dešava u miksu, što dalje može voditi do donošenja krivih produkcijskih odluka te popravljanje novonastalih grešaka kasnije. Ukratko, stvaraju se nepotrebne nove prepreke te može doći do oštećenja sluha, pogotovo ako se miksa sa visokom glasnoćom. Dobro bi bilo da se vrijeme produciranja glazbe na slušalicama rasporedi na više manjih vremenskih perioda. [11]

#### **3.6. Oprema**

Od opreme korišteni su Focusrite Scarlet 2i2 druga generacija, digitalno audio sučelje, Audio Technica AT2035 kardioidni kondenzatorski mikrofon te Audio Technica otvorene slušalice.

Focusrite Scarlet 2i2 je USB audio sučelje, njegova korisnost je u tome što ima dva XLR ulaza koji se preko te kutije, odnosno hardvera spaja u računalo. Ono omogućuje snimanje dvoje mikrofona te osigurava veću kvalitetu audio signala. Ta dva ulaza omogućuju stereo snimanje, no naravno može se snimati i mono. Nadalje, Focusrite Scarlet 2i2 u svojoj ponudi također ima i fantomsko napajanje bez kojeg ne bi bilo moguće snimiti zvuk sa spomenutim mikrofonom.

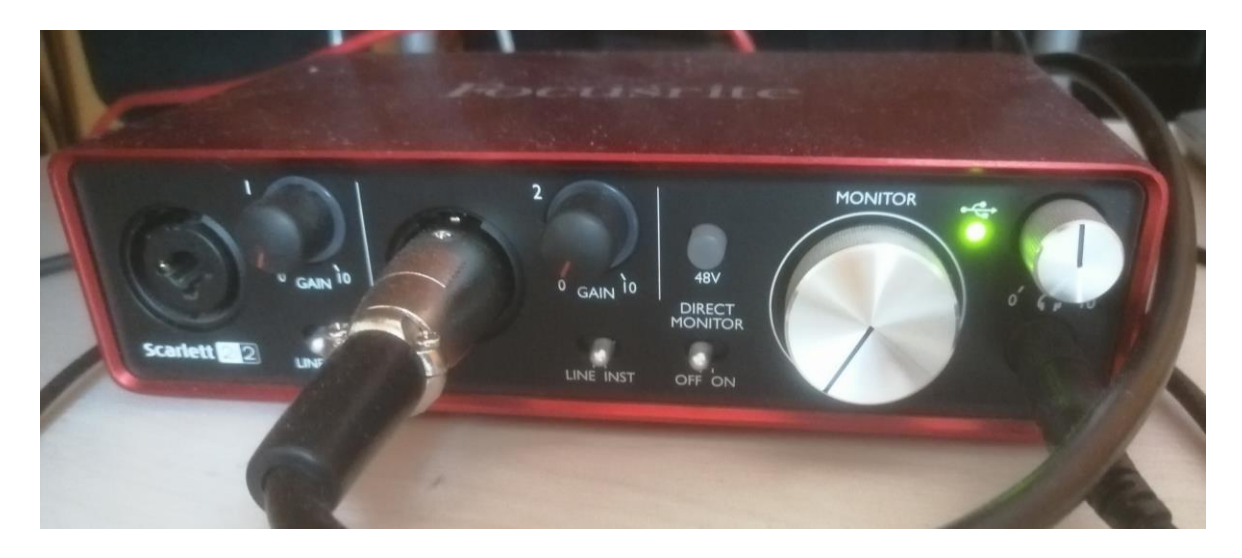

*Slika 5. Focusrite Scarlet Solo 2i2*

Audio Technica AT2035 je odličan mikrofon nižeg cjenovnog ranga. Njegove značajke su minimalne, no to u određenim situacijama može biti prednost. To je kardioidni kondenzatorski mikrofon koji ima veliku dijafragmu. Raspon frekvencija koje ovaj mikrofon može snimati je od 20 do 20 000 herca. Dobro se nosi sa visokim kao i sa niskim frekvencijama, ovo je vrijedno napomenuti iz razloga zato što neki drugi mikrofoni u istom cjenovnom rangu u kojem je Audio Technica AT2035 ne mogu dobro podnijeti, odnosno snimiti visoke i duboke frekvencije. Ima veliku funkcionalnost, mogu se snimiti neki instrumenti, vokali itd. Mikrofon na zadnjoj strani ima postavke za "low cut" odnosno za stišavanje dubokih, niskih frekvencija radi izbjegavanja smetnja u nisko frekvencijskom pojasu itd. i opciju "pad" za smanjivanje signala ukoliko je izvor zvuka preglasan. [12]

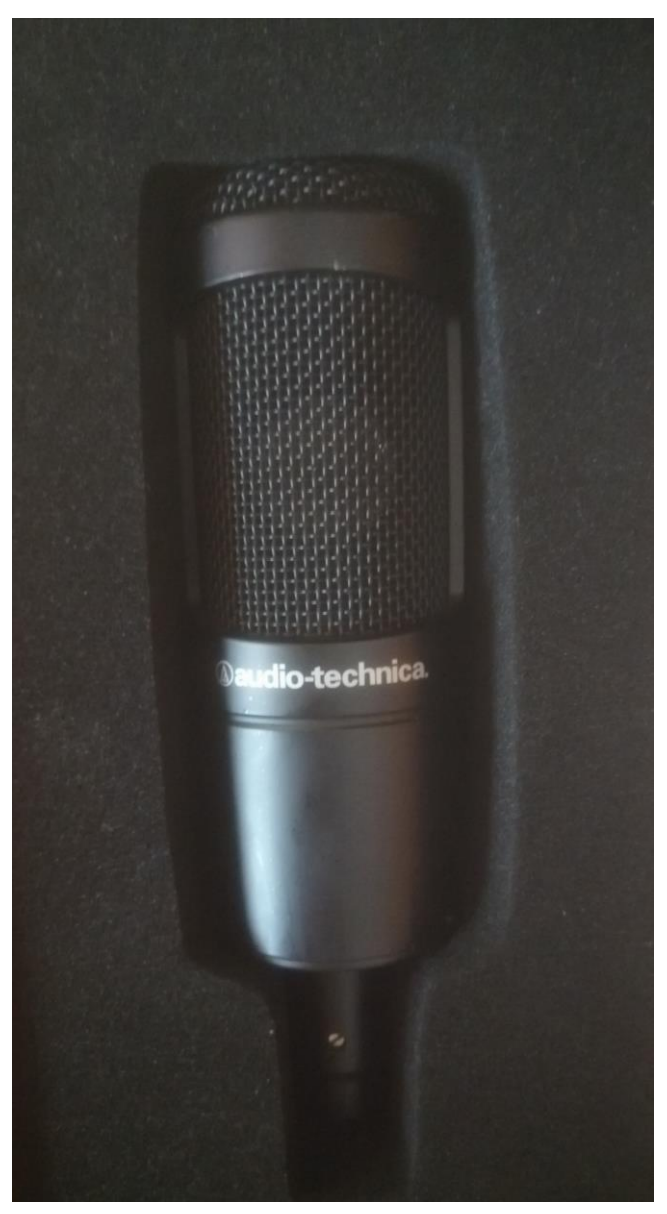

*Slika 6. Audio Technica AT2035 mikrofon, prednja strana*

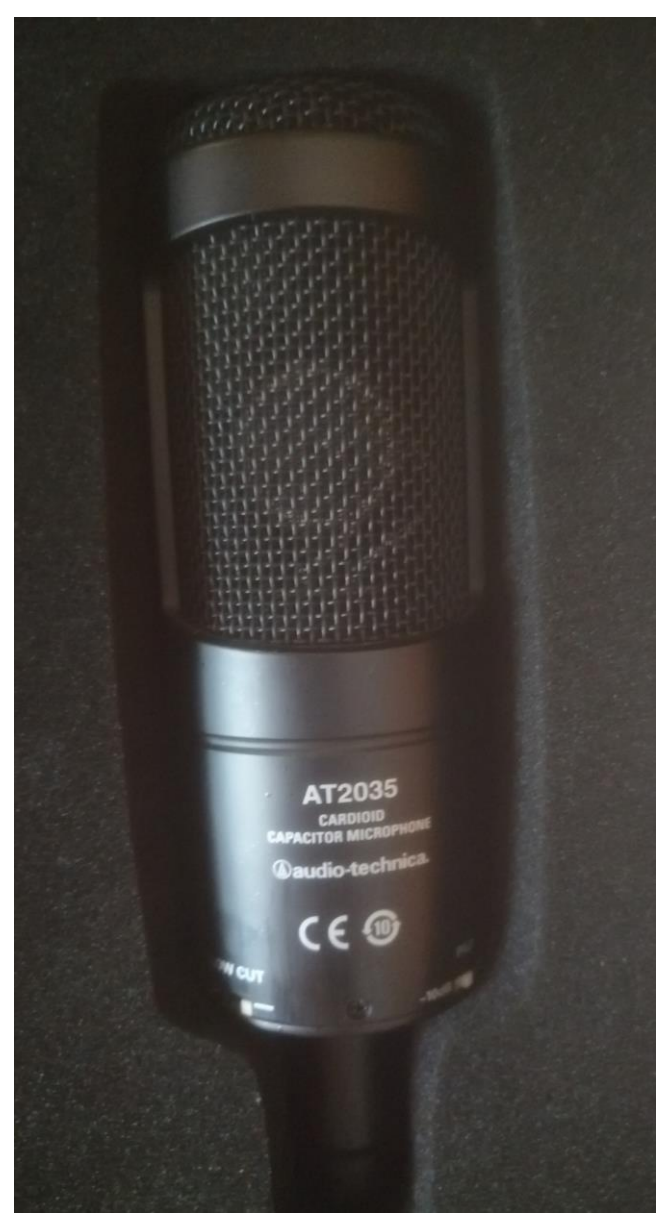

*Slika 7. Audio Technica AT2035, zadnja strana*

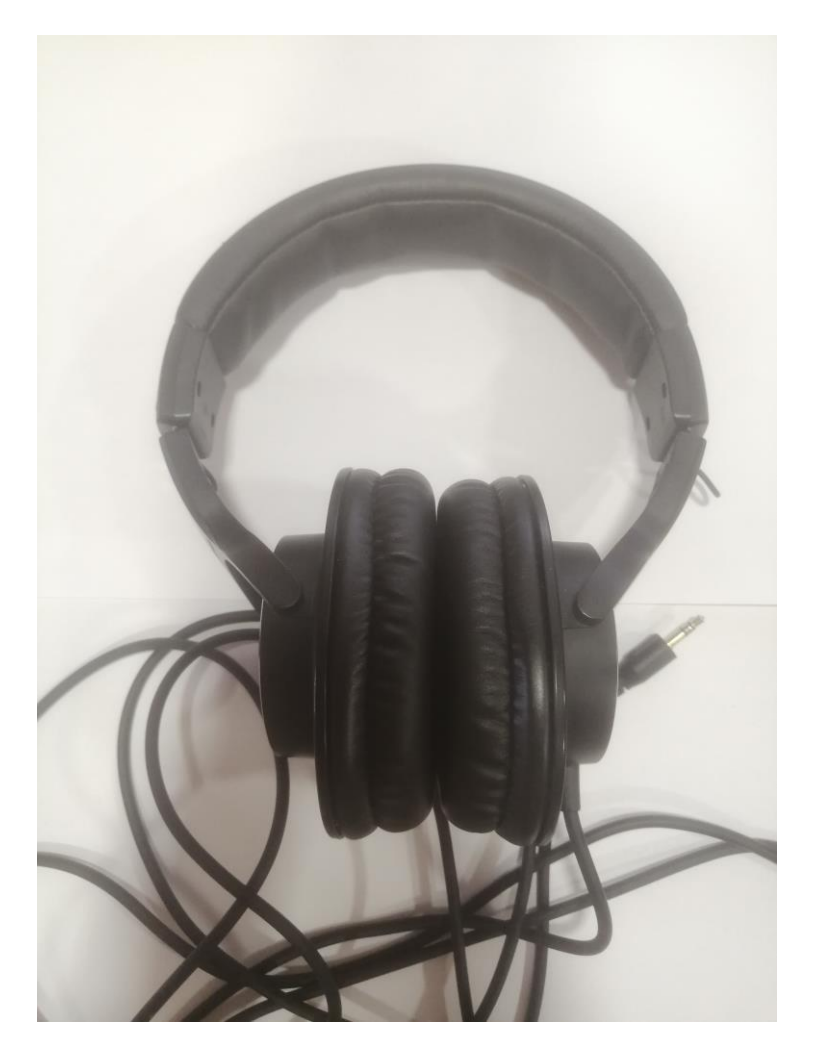

*Slika 8. Slušalice Audio Technica ATHM20x*

## **4. Snimanje, dodavanje zvukova, dodavanje virtualnih instrumenata**

U ovom poglavlju pažnja se obraća na dio glazbene produkcije u kojem se snimaju zvukovi i dodavaju virtualni instrumenti. Jedino što će se zapravo snimati s mikrofonom su zvukovi gitare, ostatak glazbenih elemenata će se odradit digitalno, pomoću zvučnih uzorka i virtualnih instrumenata, odnosno plugin-ova.

Zvuk se snima linearno, bez korištenja filtera ili kompresora jer se na takav način zvuk degradira. Kroz ovaj koncept snimanja dobiva se izvorni snimljeni zvuk kojeg se kasnije u postprodukciji može obraditi i oblikovati po želji. Npr. ako se pri snimanju u kanal ubacio VST plugin nekog kompresora, izvorni snimljeni zvuk u početku već gubi svoju originalnu dinamiku, te ako se koristio neki filter, zvuk je izgubio neki dio frekvencijskog spektra, odnosno nema pravog originalnog izvora snimljenog zvuka. [4, p. 9]

Jedan od temeljnih pojmova koji se moraju spomenuti pri snimanju zvuka jest dinamika. Dinamika, odnosno razlika između najtiše i najglasnije razine snimljenog audio zapisa je primarna komponenta kod snimača u cijelom tonskom lancu. Pri snimanju potrebno je pretpostaviti dinamički opseg zvuka koji će se snimati. [4, p. 10]

#### **4.1. Tonski lanac**

Tonski lanac je skup uređaja u određenom slijedu koji je potreban za proces oblikovanja zvuka. Slijedi skica tonskog lanca. [8]

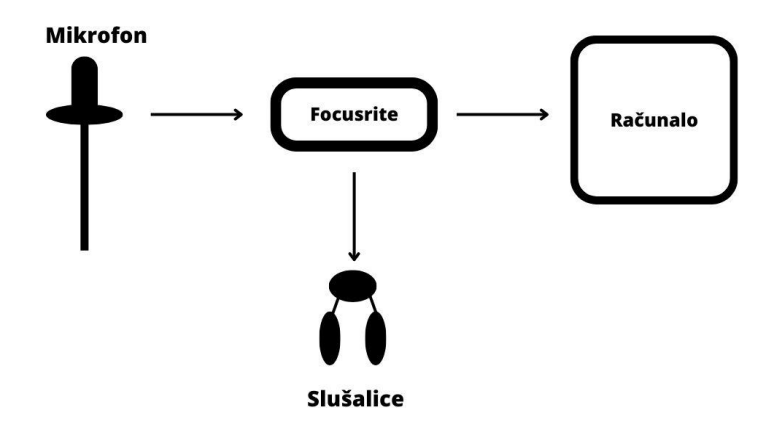

*Slika 9. Skica*

#### **4.2. Priprema za snimanje gitare s kondenzatorskim mikrofonom**

Akustična gitara je žičani instrument koji svoj zvuk proizvodi titranjem metalnih ili plastičnih žica, no najjači izvor zvuka je zapravo drveno tijelo. Frekvencijski opseg gitare se nalazi otprilike između 70 i 17 000 herca.

Snimanje gitare se vršilo pomoću Audio Technica mikrofona. Da bi se snimljeni zvuk prenio u DAW, mikrofon se morao spojiti sa Focusrite Scarlet sučeljem koje omogućuje dolazak audio signala od mikrofona do računala.

Ovaj mikrofon ima XLR kabel te sučelje koje se koristi mora također imati XLR ulaznu jedinicu.

Snimalo se na način da su se u DAW-u, u mikser prozoru u jednom mikser kanalu u kojem se nalazi input sekcija podesile opcije tako da se zvuk koji snima mikrofon koji je spojen preko zvučnog sučelja snimi odmah u jednu od traka u playlist prozoru. Dakle, za audio input se moralo odrediti da se referencira na mono ulaz od Focusrite sučelja u koji je spojen XLR kabel od mikrofona. Mikrofon na sebi ima postavke koje se mogu dodatno podesit te su se te postavke podesile sukladno željenom zvuku koji se htio postići.

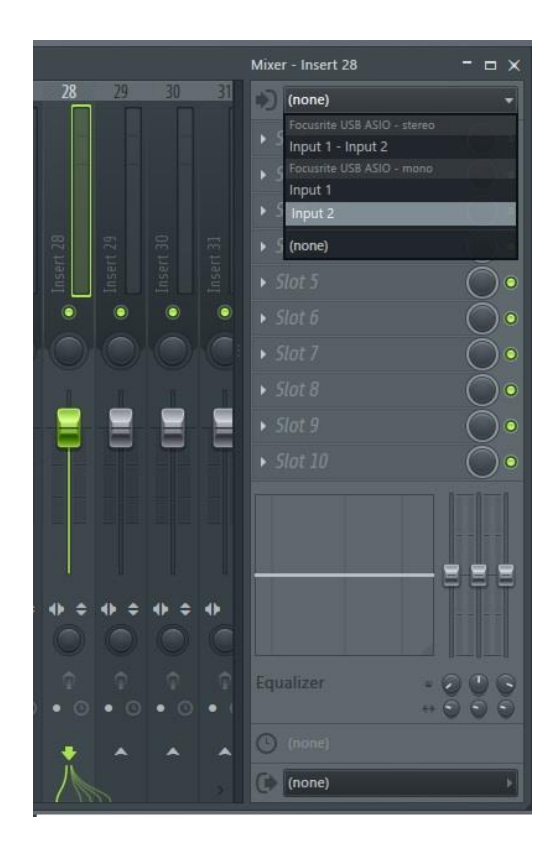

*Slika 10. Povezivanje ulaza audio sučelja sa mikser kanalom*

Nakon toga, slijedi provjera dolaska signala zvuka, kvalitete zvuka i da li postoji kakva smetnja ili šum. Nakon provjere i podešavanja eventualnih prilagodba, može se početi sa snimaniem audio zapisa. [4]

#### **4.2.1. Pozicije mikrofona kod snimanja gitare**

Postoji mnogo tehnika snimanja akustične gitare. Razni pomaci mikrofona u određenim smjerovima te prilagođavanje udaljenosti mikrofona od specifičnog mjesta na gitari može dati različite rezultate koji se jasno razlikuju jedan od drugih. Ovisno o zvuku koji se želi postići, pozicija mikrofona može imati veliki utjecaj. Obična i česta praksa je da se kondenzatorski mikrofon smjesti ispred dvanaestog polja na vratu gitare sa udaljenošću od nekih tridesetak centimetara te se nakon toga mikrofon usmjeri prema desnoj ruci koja udara po žicama iznad otvora akustične gitare. Takva pozicija dati će ton koji je balansiran, dakle dobiva se relativno jasan "low end", odnosno duboke frekvencije uz balansirane srednje i visoke frekvencije te se čuje i udarac po žicama. [13]

U ovom poglavlju vrijedi spomenuti termin "proximity effect". To je engleski termin koji objašnjava kako daljina između direktnog mikrofona i izvora zvuka utječe na duboke, niske frekvencije, odnosno što je mikrofon bliži izvoru zvuka, to je veća glasnoća niskih frekvencija. [1]

Zato je česta greška kod početnika da se mikrofon previše približi gitari što rezultira u visokim glasnoćama niskih frekvencija. Trebalo bi mikrofon smjestiti ne preblizu gitari i ne predaleko, malo dalje od gitare, npr. na blizinu od 30 centimetara. [13]

Jedna od drugih pozicija je smještanje mikrofona iznad gitare ispred ili oko područja početka vrata gitare u svrhu dobivanja više basa koji neće biti smetnja u snimljenom audio zapisu. Sljedeća pozicija se nalazi pokraj lakta desne ruke, odnosno ruke koja udara po žicama. Mikrofon se usmjerava prema mjestu koje je između mosta i ruke svirača koja udara po žicama. Na ovaj način dobiva se zvuk u kojem je manje prisutan zvuk žica te se dobro čuje srednji raspon frekvencija. [14]

#### **4.2.2. Tretiranje sobe s zvučnom izolacijom**

U slučaju da se radi o profesionalnom studiju, primijenile bi se efektivne tehnike pomoću kojih bi se izolirao zvuk koji dolazi iz okoline. Nadalje, smetnje u zvuku mogu također dolaziti i od unutrašnjosti sobe, pod time se misli na računala, sisteme hlađenja itd. Ukoliko postoji budžet, dobro je uložiti u izolacijske sobe ili kabinete koji su specifično dizajnirani za pohranu spomenutih stvari. Jedna od bitnih elemenata u akustici sobe jest refleksija zvuka koja se dešava u studiju. Zvuk se reflektira po površinama sobe na vrlo kompleksne načine te se pomoću detaljne pažnje i kontrole tih refleksija sonični karakter sobe može poboljšati. Postoje i materijali koji apsorbiraju zvuk. [1]

#### **4.3. Zvučne datoteke**

Prigodno je u ovom dijelu poglavlja spomenuti pojam zvučnih datoteka jer nakon snimanja zvuka taj zvuk se sprema u određenu zvučnu datoteku. Postoje tri vrste pohrane audio zapisa, to je nekomprimirani zapis ili "uncompressed", komprimirani zapis s gubicima ili "lossy compression" te komprimirani zapis bez gubitaka ili "lossless compression".

Kod nekomprimiranog zapisa ne postoji nikakva kompresija, ekstenzije su wav, bwf, aiff.

Suprotno od nekomprimiranog, komprimirani zapis s gubicima dostavlja audio zapis u kojem je neki dio informacije ili spektra nestao, no te dijelove ljudsko uho u normalnim okolnostima ne čuje. Iako je popularno, u profesionalnom korištenju se izbjegava radi slabije kvalitete. Najčešći formati u ovom području su mp3, aac i ogg ekstenzije.

Finalno, komprimirani zapis bez gubitaka omogućuje reproduciranje izvornog zvuka, odnosno ne gubi se niti jedan dio informacija ili spektra. Smanjenje datoteke može ići do dva puta. Zbog prevelikog opterećivanja procesora radi kontinuirane potrebe komprimiranja i dekomprimiranja podataka je takav zapis ne primjeren za rad u studiju, no praktičan je za prijenos velikih datoteka. Najčešće su flac, mlp, aal ekstenzije. [4]

#### **4.4. Snimanje uvodnog dijela gitare, ritam gitare**

Prije snimanja, važno je da se gitara uštima. U ovom slučaju s obzirom na resurse i mogućnosti, gitara se snimila s jednim mikrofonom.

U uvodnom dijelu su snimljene dvije verzije sviranja gitare, jedna je udaranje po žicama sa slabim intenzitetom dok je druga verzija udaranje žica sa relativno jačim intenzitetom. Jačom verzijom se postignuo bolji osjećaj za ritam te lakše stupanje prvog solo-a gitare u pjesmu. Mikrofon je bio smješten blizu otvora akustične gitare radi dobivanja punog zvuka gitare te se tako snimao uvodni dio. Za ritam gitaru koja se pojavljuje kasnije princip je isti, mikrofon se smjestio blizu otvora gitare, a "gain" se smanjio radi izvorno jačeg zvuka radi glasnijeg sviranja.

#### **4.5. Snimanje dodatnih zvukova gitare**

Nakon snimanja uvodnog dijela gitare snimljeni su i dodatni motivi, to jest, lagani udarci akorda na gitari kako bi se dobilo na zanimljivosti uvodnog dijela jer bez tih dodataka uvod je monoton i suhi. Za ovaj dio mikrofon je bio udaljen od otvora i približen više k vratu gitare da se dobi viši ton, odnosno da se jače čuju visoke frekvencije nego duboke. Nadalje, snimljen je i novi dodatak, sviranje arpeggia na gitari. To se snimilo na način da se ipak približio mikrofon malo bliže otvoru gitare. Snimljene su dvije verzije sviranja arpeggia, jedna verzija je prigušeno sviranje a druga su otvoreni udarci žica.

#### **4.6. Snimanje solo-a prvog i drugog dijela**

Za snimanje solo gitare prvog dijela pjesme, mikrofon je bio smješten nešto dalje od otvora gitare radi izbjegavanja dubokih frekvencija koje bi se mogle pomiješati sa uvodnom gitarom koja ima duboke frekvencije. Nakon nekoliko pokušaja, solo je snimljen. Isti postupak je bio odrađen i za drugi solo.

## **4.7. Snimanje bas žice akustične gitare, dodavanje virtualnog instrumenta basa**

Prije dodavanja virtualnog instrumenta basa, snimljena je bas žica akustične gitare u svrhu dodavanja organskog osjećaja pjesmi. U ovom procesu ostavljene su duboke frekvencije. Ovaj dio je smješten u sredinu što se tiče panorame. Nakon toga odabran je virtualni instrument basa s kojim su se dodavale bas note u "Piano roll-u". Radi dobivanja mekšeg zvuka, odnosno zvuka koji replicira udaranje žica slabim intenzitetom prilagođen je "velocity" parametar.

#### **4.8. Udaraljke**

Kod prvog dijela, kad se uključi više instrumenata, dodaje se zvuk udaraljka koje su visokofrekvencijskog karaktera u svrhu boljeg dojma ritma. Ovaj dio se odradio digitalno, pomoću zvučnih uzoraka različitih zvukova udaraljka. U Piano roll, prozor koji se objasnio u prijašnjem poglavlju, upisane su note, u ovom slučaju iste note koje su u nekakvom jednostavnom ritmu. Sa opcijom "velocity" prilagođena je glasnoća svake note kako bi zvuk udaraljka bio čim više prirodniji.

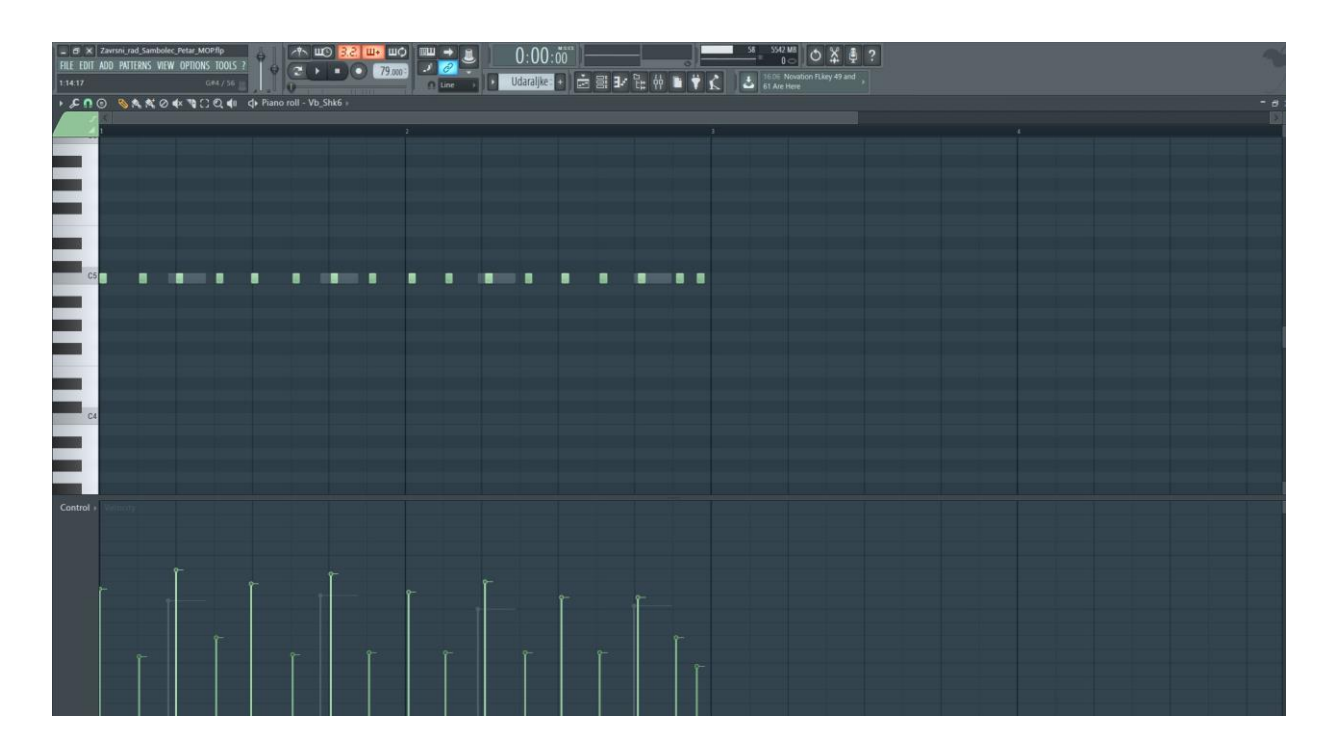

*Slika 11. Udaraljke MIDI*

### **4.9. Gudački instrumenti**

Pomoću virtualnih instrumenata violine, viole i kontrabasa dobiva se na punini glavnog dijela prvog dijela pjesme. U piano roll su se upisale duge note koje čine akord te se sviraju preko glavnog dijela dokad glavni dio ne završi. Za violinu i čelo note su razvučene da traju dugo dok su za bas element upisane note tako da bude kao jedan udarac žice sa različitim postavkama "velocity-a" radi dobivanja dinamike. "Velocity" zapravo označava i određuje jačinu sviranja nota. Za bolje razumijevanje slijede slike koje objašnjavaju MIDI za svaki instrument.

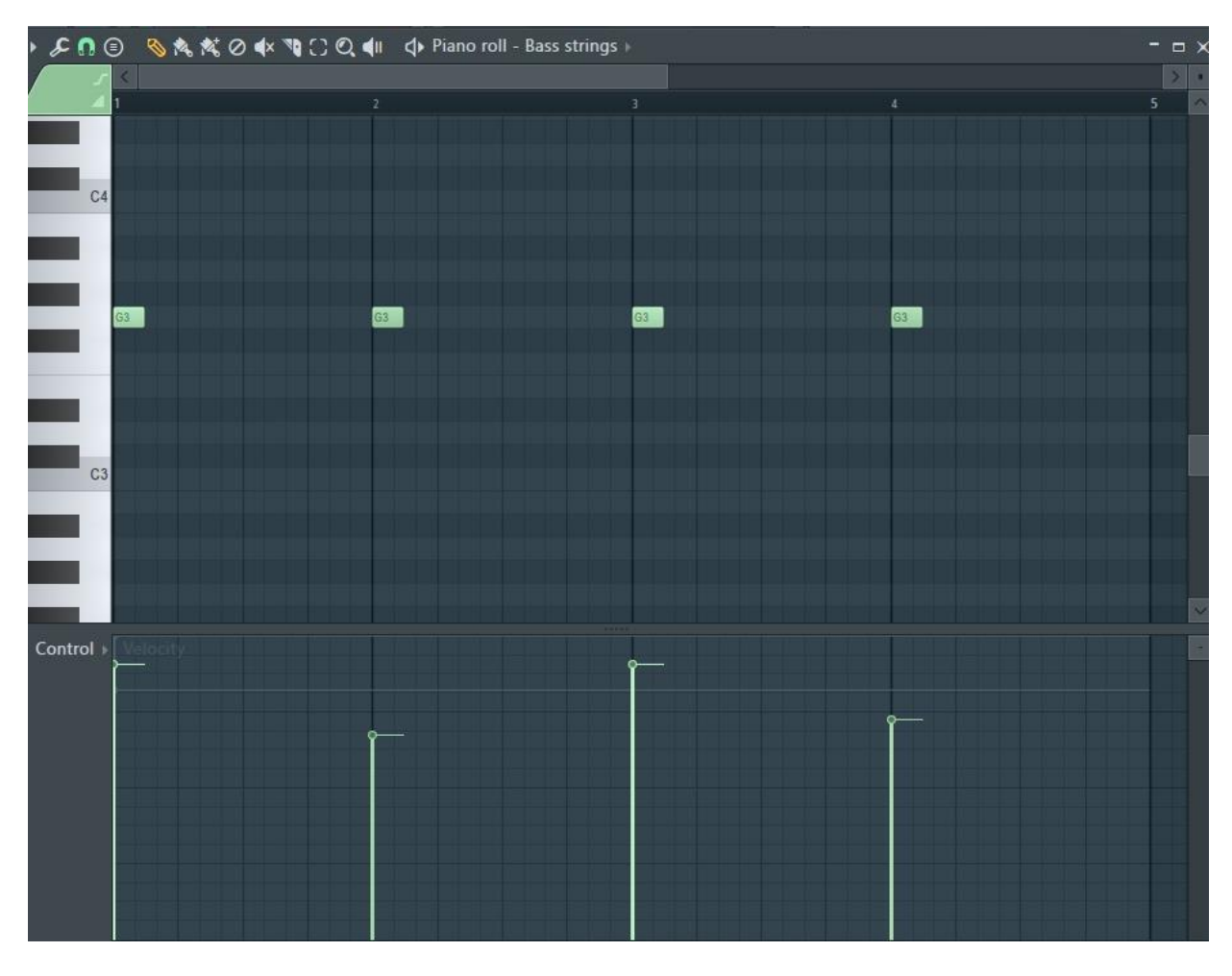

*Slika 12. Piano roll od bas žica gudačke sekcije*

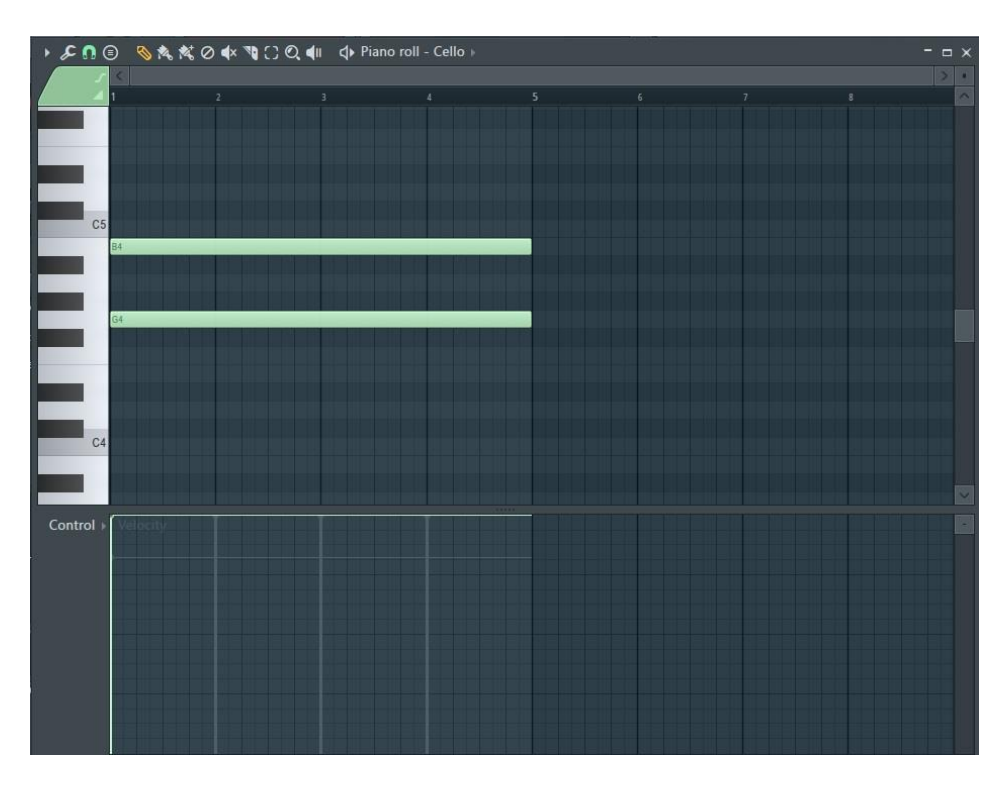

*Slika 13. Piano roll od čela*

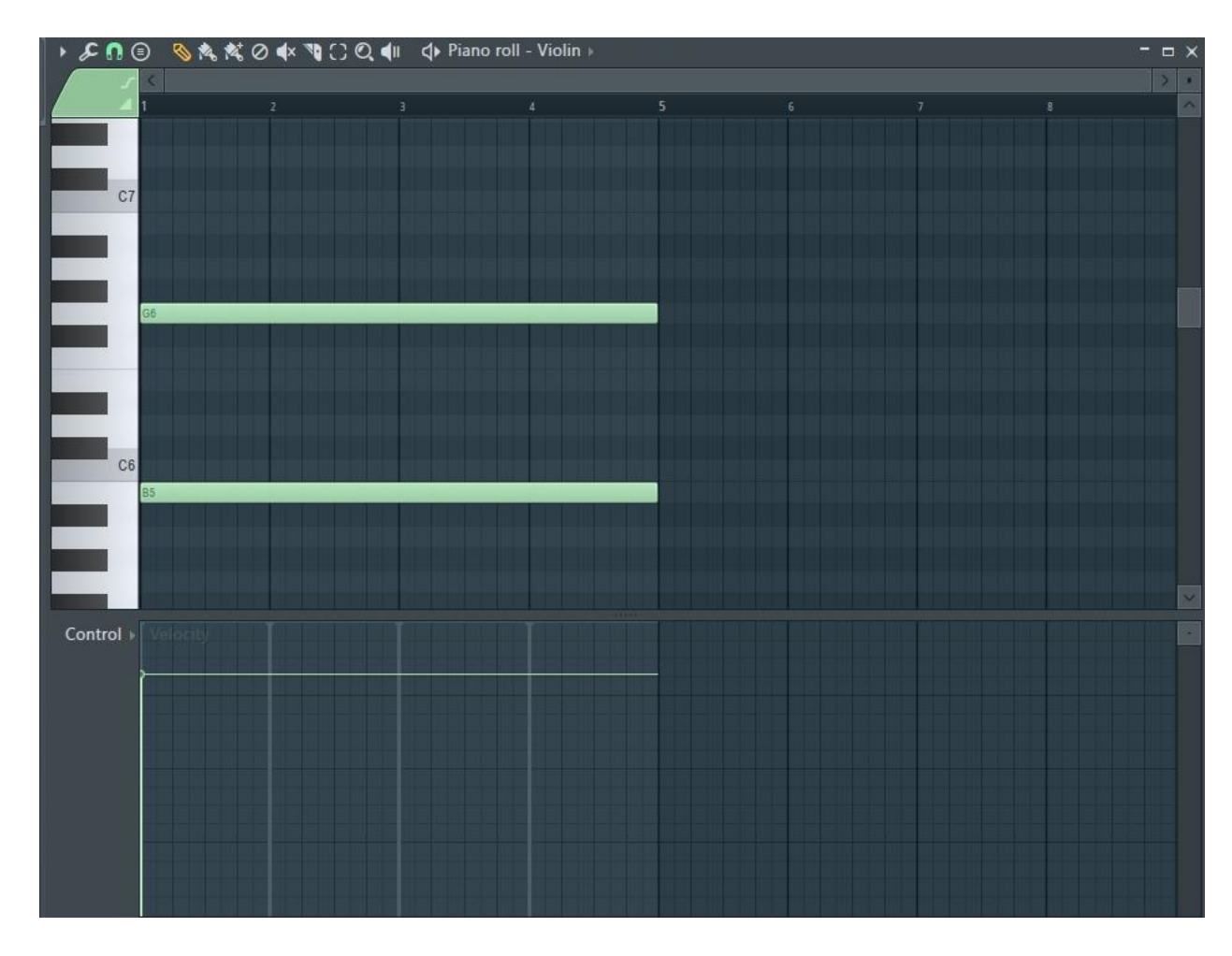

*Slika 14. Piano roll od violine*

#### **4.10. Bubnjevi**

Na primjeru ovog rada može se vidjeti korisnost digitalne tehnologije u glazbenoj produkciji. Pojavom digitalnih "plugin-ova", "VST" instrumenata se sam proces dodavanja i odabira željenog bubnja ubrzava i povećava sveukupnu efikasnost izrade glazbenog rada. U ovom slučaju, sekcija s bubnjevima može se odraditi na dva načina. Prvi način je da se koristi programski dodatak, odnosno plugin koji je virtualni instrument bubnjeva, te preko njega u piano roll pisati note. Drugi način bi bilo traženje po raznim "sample packovima" detaljno za svaku vrstu bubnja te ih nakon toga zasebno posložiti u "Chanell rack" te u piano roll za svakog posebno pisati note, odnosno stvarati ritam s bubnjevima. Primijenio se je drugi način, dakle posebno su se tražili uzorci koji su zvučno najbolje si pasali uz atmosferu, osjećaj i žanr glazbe. Prije pisanja nota i unošenja bubnjeva u "Chanell rack", radi bolje organizacije, napravljena je nova sekcija u "Chanell racku" pod nazivom "Drum section".

|                           |                 | Drum section            | P.<br>B |              | <b><d></d></b> Channel rack |  |   |  |                | Swing |  |  |   |  | œ |
|---------------------------|-----------------|-------------------------|---------|--------------|-----------------------------|--|---|--|----------------|-------|--|--|---|--|---|
| $\bullet$ $\bullet$       | 30 <sub>2</sub> | WARM-BIG-S1             |         | ń            |                             |  |   |  | п              |       |  |  |   |  |   |
| $\circ$ $\circ$           | 31              | RIDE-BIG-V2             | ш       |              |                             |  |   |  |                |       |  |  |   |  |   |
| $\bullet$ $\circ$ $\circ$ | 32              | 19"DARKCRASH-ROOM-S1    | U       |              |                             |  |   |  |                |       |  |  |   |  |   |
| $\bullet$ $\bullet$       | 33              | Vb_Shk6                 |         |              |                             |  |   |  |                |       |  |  |   |  |   |
| $\bullet$ 0 0             | 34              | Thk_Shk2                | U       |              |                             |  |   |  |                |       |  |  |   |  |   |
| $\bullet$ 00              | $\vert$ 35      | Thk_Shk1                | Ш       |              | п                           |  | п |  |                | п     |  |  | п |  |   |
| $\bullet$ 0 0             | 36              | ROCKTONE-NAT-M3         | Ш       |              | п                           |  |   |  |                | ٠     |  |  |   |  |   |
| $\bullet$ 0 0             | 37              | WOODY-NAT-H1            |         |              |                             |  | п |  |                |       |  |  | п |  |   |
| $\bullet$ 0 0             | 46              | shaker-rattle-egg-short |         | $\mathbf{1}$ |                             |  |   |  | $\blacksquare$ |       |  |  |   |  |   |
|                           |                 |                         |         |              |                             |  |   |  |                |       |  |  |   |  |   |
|                           |                 | ÷                       |         |              |                             |  |   |  |                |       |  |  |   |  |   |

*Slika 15." Chanell rack", sekcija bubnjeva*

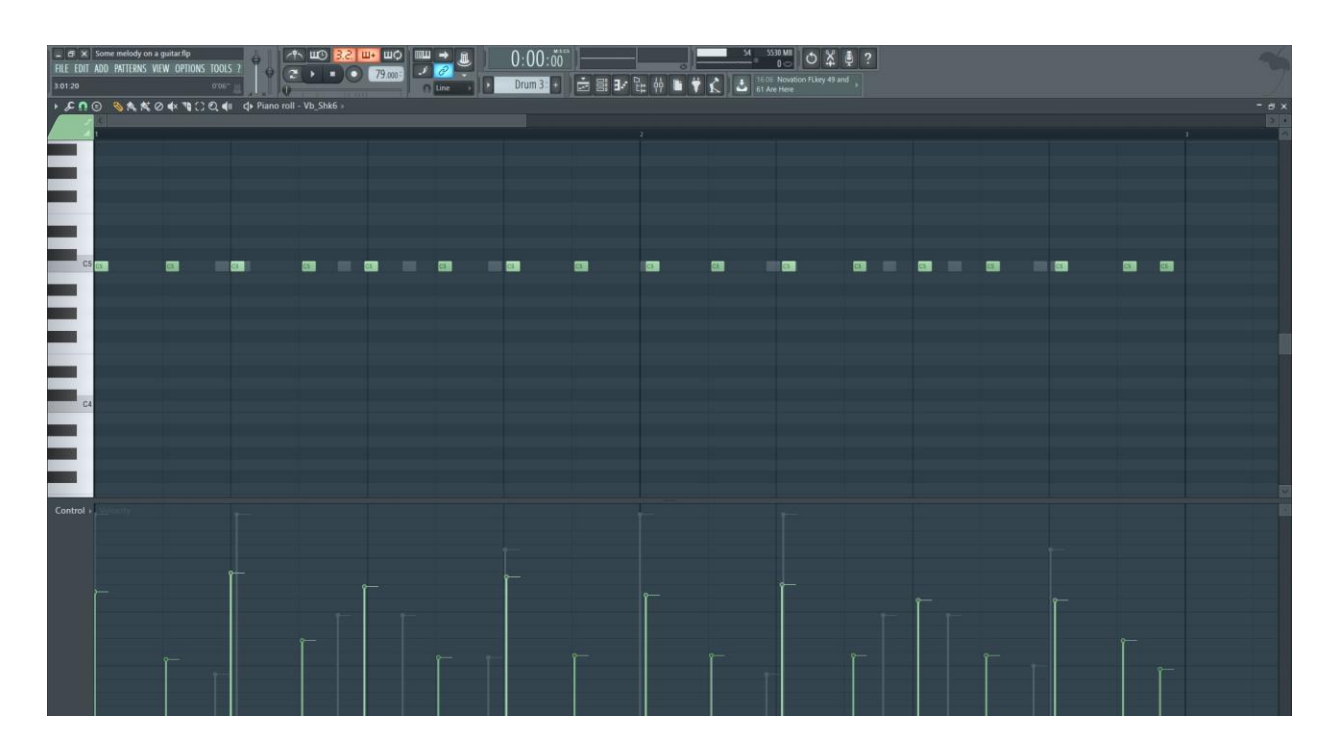

*Slika 16."Piano roll" za bubnjeve*

## **4.11. Sansa**

Pomoću virtualnog instrumenta sanse dodane su note u piano roll. Sviranje sanse služi kao dodatni sloj zvuku arpeggia gitare u glavnom dijelu prvog dijela pjesme. Dakle, upisivane su note na način da se svira arpeggio. Reverb koji dolazi u paketu s plugin-om je u velikoj mjeri stišan radi dobivanja suhog zvuka instrumenta.

## **4.12. Klavir**

Za sviranje klavira koristio se je virtualni instrument klavira "Piano One", besplatni plugin koji replicira pravi koncertni klavir. Kao i s ostalim VST instrumentima, u piano roll-u su se upisivale note, mijenjao velocity te se kasnije i prilagođavao volumen u channel racku.

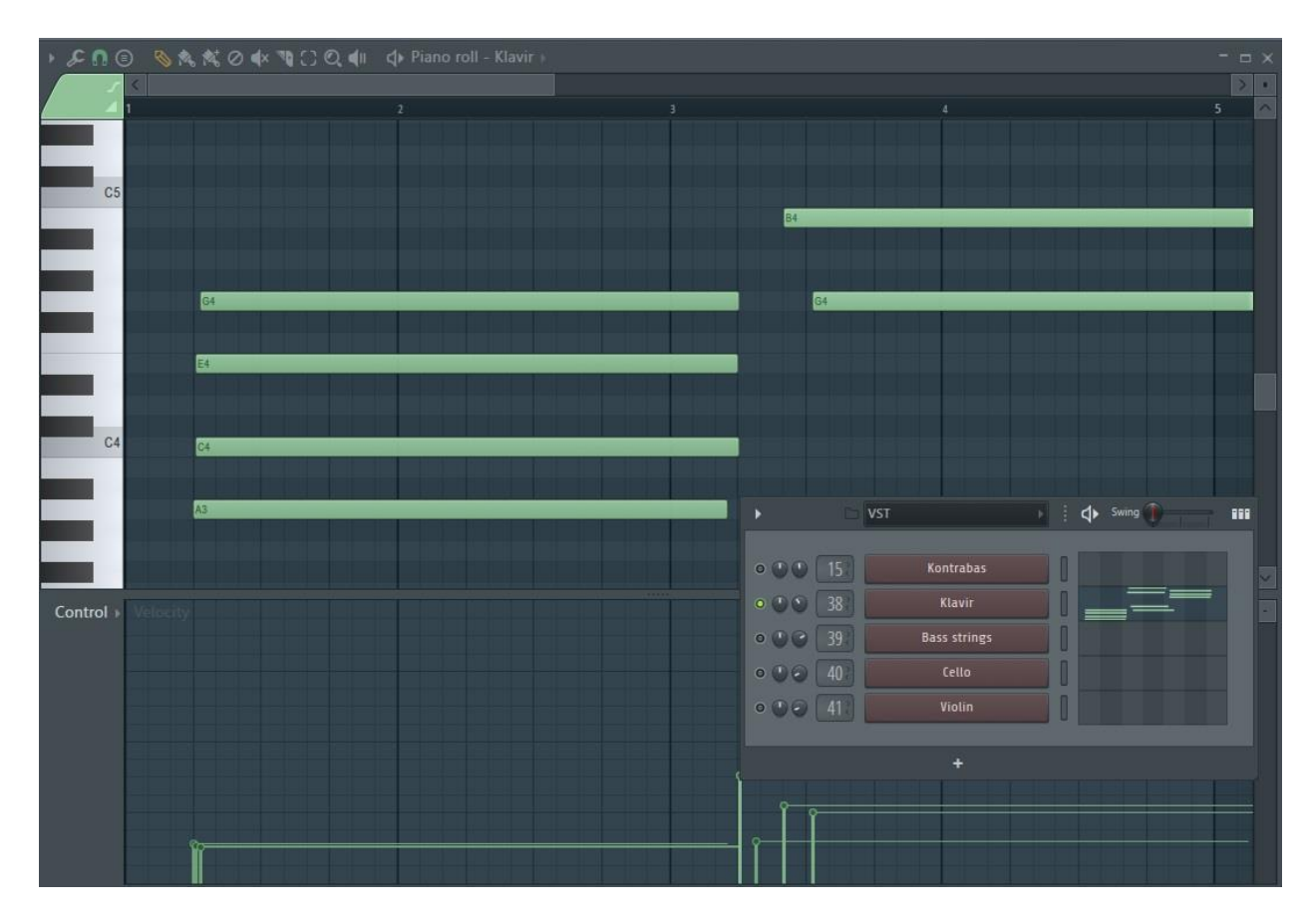

*Slika 17. Klavir MIDI* 

## **5. Izrada miksa**

Miks je ukupni zvuk svih prisutnih zvukovnih elemenata koji se pojavljuju u pjesmi. Svi elementi postavljeni su u međusobne odnose u kontekstu glasnoće, prostornosti i vremena. Ovdje se također razmatra frekvencijski pojas pojedinog zvuka. Pri izradi miksa poželjno je manipulirati sa efektima kao što su "equalizer", kompresor, "panning" itd. uz upaljen zvuk ostalih elemenata iz razloga da se vidi, odnosno čuje kako će taj obrađeni audio signal sjesti u miks s obzirom na cjelokupni zvuk pjesme. [4]

| $m \times 1$ Final flp<br>6207 MB<br>-9- HO 522 HH HIO<br>X<br>m<br>围<br>1:14:57<br>$\circ$<br>$\overline{2}$<br>n <sub>c</sub><br>FILE EDIT ADD PATTERNS VIEW OPTIONS TOOLS ?<br>$J$ $\theta$<br>$(2)$ 140.00<br>$\Theta$<br>$\frac{1}{\sqrt{2}}$ = 16.06 Novation FLkey 49 and<br>1:01:00 for 115:06:21<br>High Layer<br>nume of b<br><b>The Second</b> |                                               |                               |                   |                          |                 |                      |                           |                             |         |                            |  |
|----------------------------------------------------------------------------------------------------|-----------------------------------------------|-------------------------------|-------------------|--------------------------|-----------------|----------------------|---------------------------|-----------------------------|---------|----------------------------|--|
| ▶ n SA Ø dx ++ Th [ ] Q dil d> Playlist - Reverb ritam gitara kao bridge »<br>$  \times$<br>++ 2 Ⅲ<br>$\mathbb{R}$                                                                                                    |                                               |                               |                   |                          |                 |                      |                           |                             |         |                            |  |
| $1$ cases $\Box$ mesos $\Box$                                                                                                    | $5 - 5$ $3 - 13$ $17 - 21$                    |                               | 25 29 33 37<br>41 | $\bullet$<br>49 53 57 61 | 65              | $-69$<br>73<br>$\pi$ | B1<br>85<br>$89 - 1$      | $93 - 1$<br>97<br>$101 - 1$ | $105 -$ | 109 113 117 121 125<br>129 |  |
| ack 11                                                                                                    | $\frac{1}{2}$ Cello                           |                               |                   |                          |                 |                      |                           |                             |         |                            |  |
| ٠<br>Track $12$                                                                                                    | $\leftarrow$ Chrash                           |                               |                   |                          |                 |                      |                           |                             |         |                            |  |
| frack 13                                                                                                    | $\mapsto$ Arpregio                            |                               |                   |                          |                 |                      |                           |                             |         |                            |  |
| frank 14                                                                                                    | $-6$ maj22                                    |                               |                   |                          |                 |                      |                           |                             |         |                            |  |
| frack 15                                                                                                    | - Guitar Pac                                  |                               |                   |                          |                 |                      |                           |                             |         |                            |  |
| TextE16                                                                                                    | <b>H High Layer</b>                           |                               |                   |                          |                 |                      |                           |                             |         |                            |  |
| rate(1)                                                                                                    | <b>H Klavin</b>                               |                               |                   |                          |                 |                      |                           |                             |         |                            |  |
| Track 18                                                                                                    | - NuTED guitar strum                          | <u>a san a san an t-India</u> | <b>1999</b>       |                          | $\cdot$ $\cdot$ |                      |                           |                             |         |                            |  |
| frank 19<br>frack 20                                                                                                    | - Solo reverb<br>n.<br>$ightharpoonup$ Bridge |                               |                   |                          |                 |                      |                           |                             |         |                            |  |
| frack 21                                                                                                    | $\bullet$ $\leftarrow$ Bebnjevi-              |                               |                   |                          |                 |                      | <u>era seria mendeban</u> |                             |         |                            |  |
| link22                                                                                                    | $\leftrightarrow$ Intro                       | m                             |                   |                          |                 | <b>TEXT</b>          |                           |                             |         |                            |  |
| Track 23.                                                                                                    | i blavna gitara                               |                               |                   |                          |                 |                      |                           |                             |         |                            |  |
| rack 24                                                                                                    | * Kontrabas                                   |                               | ÷                 |                          |                 | <b>COLLEGE</b><br>w  |                           |                             |         |                            |  |
| first25                                                                                                    | H Lhord Strum                                 | ÷                             | -                 |                          |                 |                      |                           |                             |         |                            |  |
| x(x, 76)                                                                                                    | - Reverb za gitare                            | $\sim$                        | .,                |                          |                 | ≂                    |                           |                             |         |                            |  |
| frank 27                                                                                                    | H Chord strum reverb                          |                               |                   |                          |                 |                      |                           |                             |         |                            |  |

*Slika 18. Sve trake u playlisti*

#### **5.1. Osnovni alati za obradu zvuka**

Pri miksing fazi pjesme koristiti će se tri osnovna alata, to su "equalizer", kompresor i "panning".

#### **5.2. Fruity Parametric EQ 2**

Svaki glazbeni instrument ima svoj raspon frekvencija. Poželjno je da se kod miksinga svaki instrument ne pojačava u istom frekvencijskom pojasu jer to rezultira neugodnom i nepotrebnom bukom.

"Equalizer" je alat u glazbenoj produkciji koji omogućava manipuliranje sa željenim pojasom frekvencija u kontekstu glasnoće, dakle može se stišavati i pojačavati određeni spektar frekvencija. Također, ovo je koristan alat kada se želi da se neki element ističe, dok se drugi stavi u "pozadinu" slušateljeve pažnje, a to se može postići da se određene frekvencije stišaju tako da glavni element u pjesmi ima prostora za svoj zvuk. U ovom radu, koristit će se originalni VST plugin od FL Studia "Fruity Parametric EQ 2" za postupak izjednačavanja frekvencija. Ovaj program nosi razne opcije sa sobom, neke od njih su "low pass", "band pass", "high shelf" itd. Sve te opcije su zapravo različita pojačavanja ili stišavanja zvuka raznih pojasa frekvencija koji mogu biti korisni i povećati efikasnost miksanja.

Slijedi pojašnjavanje osnovnih pojmova koji su vezani uz ovaj "equalizer". Radi se o raznim predlošcima za manipuliranje sa glasnoćom pojedinih raspona frekvencija.

"Low pass" je opcija koja filtrira visoke frekvencije te započinje od željene frekvencije. "High pass" je opcija koja filtrira niske frekvencije te također započinje od željenog mjesta u rasponu frekvencija.

"Peaking filter" utječe na kratki raspon frekvencija te se može specifični raspon podići do +18 decibela ili sniziti do -18 decibela. Ovo je koristan alat kada se želi identificirati smetnje u ciljanom zvuku. Pozitivne vrijednosti, kao npr. +7 decibela znače pojačavanje željenog raspona frekvencija, dok negativne vrijednosti znače smanjivanje, odnosno stišavanje. Na takav način se traži gdje se nalazi najjači zvuk šuma te nakon toga primjenjuju razne tehnike za rješavanje spomenutog problema.[15]

#### **5.3. Panorama**

"Panning" je termin koji označuje panoramu zvuka, odnosno pomicanje signala zvuka prema desnoj ili lijevoj strani ili u sredinu što predstavlja njenu osnovnu funkciju. Pomaže kod gradnje strukture kako će finalni miks zvučat. Pomoću panorame zvuk se smješta na željeno mjesto u miks. Obično se elementi poput bas bubnja, basa, glavnog vokala i ostalih elemenata koji bi se isticali kao primarnim elementima pjesme, smještaju u sredinu radi zauzimanja slušateljeve pažnje. Nadalje se ostali, sporedni elementi pjesme koji grade miks smještaju dalje u smjeru lijeve ili desne pozicije. Kada se govori o centru, odnosno sredini miksa u kontekstu panorame, misli se na jednako glasnim signalom zvuka iz lijevog i iz desnog zvučnika. Ako postoje dva jednako bitna glazbena elementa u pjesmi onda se taj problem rješava blagim pomakom jednog signala u lijevo te drugog signala u desno. Na taj spomenuti način, jedan signal ne smeta drugome. [4]

#### **5.4. Kompresor**

Kompresor je jedan od esencijalnih alata u glazbenoj produkciji, njegova funkcija je reduciranje sveopćeg dinamičnog raspona nekog zvuka na način da prepozna kada signal zvuka prijeđe određenu granicu glasnoće te u tom trenutku stišava signal za željenu razinu koja je određena u postavkama kompresora. Dakle, kompresor određuje razliku između najglasnijeg i najtišeg dijela zvuka iz razloga da taj zvuk bude više konzistentan u kontekstu glasnoće.

U ovom dijelu objasnit će se osnovne komponente koje ima većina kompresora. Kao primjer koristit će se "Cytomic Glue" kompresor. Ovaj kompresor ima svoje posebne značajke, no fokus je samo na esencijalne dijelove. Glavni prekidači su "dry/wet" gumb, "attack", "release", "ratio", "threshold" i "make up" gumbovi.

Attack je gumb koji određuje brzinu aktivacije kompresije. Pri brzim postavkama, tranzijenti će se snižavati brže te pri sporim postavka sporije.

Ratio određuje koliko signala će se kompresirati nakon što signal prijeđe preko "thresholda".

Release predstavlja vrijeme koje je potrebno da se signal vrati na izvornu razinu volumena nakon kompresije.

Threshold je granica koju, ako signal prijeđe, aktivira kompresiju signala.

Make up je za nadoknadu smanjenog volumena signala. [16]

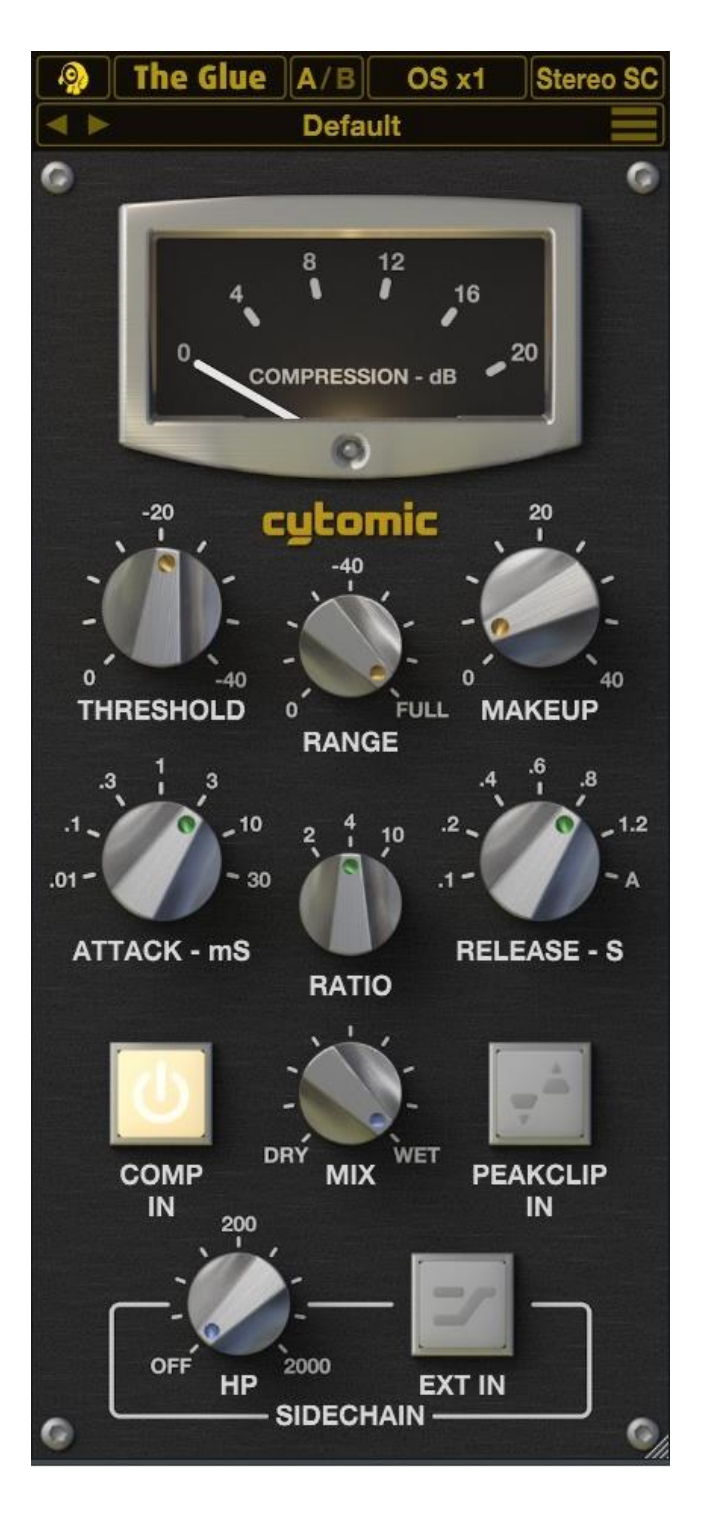

*Slika 19. "Cytomic Glue" kompresor*

#### **5.5. Dimenzija zvuka**

Dimenzija zvuka postiže se sa efektima odjeka, jeke i kašnjenja. Za to postoje određeni "reverb", "delay" i "echo" efekti, odnosno plugin-ovi. Za razliku od panorame koja određuje poziciju između lijeve i desne strane i centra, odjek, odnosno "reverb" određuje blizinu pojedinog elementa u smislu da li je neki instrument dosta naprijed što bi značilo da se koristilo malo reverba ili je dosta iza što bi značilo suprotno, da se koristilo puno reverba. [4]

#### **5.6. Balans**

Balans je odnos glasnoće, odnosno volumena između zvukovnih elemenata u pjesmi, instrumentalu, skladbi itd. Aranžman ima utjecaj na balans pjesme, to bi značilo da se u jednom trenutku pojedini element koji se smatrao glavnim mora stišati i ostaviti prostora novom elementu, također se mora paziti da se ne dešava previše stvari u istom vremenu jer je rezultat tome buka. [4]

Baza ove instrumentalne glazbe su ritam sekcija, odnosno u prvom dijelu pjesme to je gitara kojom se svira u "fingerpicking" tehnici te bubnjevi koji se pojavljuju u drugom dijelu skladbe.

Sloj nakon tog u prvom dijelu bi bili gudački instrumenti koji nemaju veliku glasnoću, u drugom je to klavir koji se čuje pristojno no opet ne toliko da bi ga se smatralo glavnim, odnosno tiši je od glavnog solo-a. Nadalje, u viši sloj bi spadale razne udaraljke, u prvom dijelu je ubačen zanimljivi zvuk arpeggia gitare sa slojem zvuka sanse koji ide iz desne panorame u lijevu i obrnuto, ovi zvukovi su također donekle stišani da bi se stvorio taj sloj koji se ulijeva u glavni dio prvog dijela. Završno, zadnji, odnosno glavni sloj je solo melodija, a to je solo gitara u oba dijela ove skladbe koja ima veliku razinu glasnoće.

#### **5.7. Obrada zvuka gitare**

Kreativni proces može i ne mora imati čvrstu strukturu, neki producenti bi možda napravili miks i obradu gitare kasnije, no u ovom slučaju gitara se počela obrađivati ranije da bi se postigao željeni zvuk koji bi pridodao željenoj atmosferi ovog rada te da to bude referenca za ostatak ovog rada i da se prema tome gradi finalni projekt.

Prvo uvodno, slabo intenzivno udaranje po žicama gitare prstima smjestilo se u sredinu stereo slike te se je sa ekvilajzerom očistio niski, duboki frekvencijski pojas koji se nalazi između 0 i otprilike 100 herca, koji bi mogao uzrokovati smetnje, a uz to su se utišale visoke frekvencije na zvuku gitare kod kojih se jako osjetio šum. Dodao se efekt reverba kako bi se stekao dojam prostornosti. Reverb se dodao na način da se izvorni kanal usmjerio na susjedni kanal na mikser traci te se u tom kanalu stavio efekt reverba na 100% opacity-a, razina reverba se regulirala pomoću klizača volumena na kanalu. Dakle, na ovaj način se je detaljnije manipuliralo sa reverb efektom radi usmjeravanja signala na drugi kanal gdje se je moglo pojačavati i snižavati zvuk reverba te se je u reverb programu, odnosno plugin-u moglo mijenjati "dry/wet mix" i mnogo ostalih postavka. Nadalje, u tom cijelom kanalu mogu se primijeniti različiti novi efekti poput delaya i ostalih efekta. Reverb se sa klizačem volumena kanala postavio nisko, odnosno postavio tako da se reverb ne osjeti jako jer se želi ostaviti dojam da je gitara dosta blizu u miksu. Drugi dio uvodnog dijela se sastoji od istog ritma gitare no u razduženoj stereo slici koja je malo

pomaknuta u desno. To se ostvarilo pomoću stereo efekta koji je "stock plugin" u DAW-u. Nadalje, primijenio se je efekt kompresije u svrhu da se stišaju preglasni dijelovi sviranja i pojačaju pretihi dijelovi sviranja, odnosno jače naglase, dakle da kompletna traka gitare bude donekle u balansu što se tiče volumena i dinamike. Sa kompresijom se nije pretjerivalo u mijenjanju dinamike jer je originalni signal bio prikladan za atmosferu koja se želi postići u pjesmi.

Za drugi dio pjesme, gitara se je udarala po žicama jačim intenzitetom pa se je smanjio "gain" kod ulaza od Focusrite sučelja u koji je spojen XLR kabel od mikrofona radi maksimalnog mogućeg izbjegavanja šuma i buke. Što se tiče kompresije, "threshold", odnosno granica koja označava kad će se kompresor aktivirati se pomoću slušanja audiozapisa gitare prilagodila sukladno željenoj glasnoći i dinamičnosti audio signala. Pomoću sluha se je odredilo na koju razinu postaviti granicu. Sa ekvilajzerom se očistio duboki spektar frekvencija i utišali zvukovi, odnosno frekvencije koje su bile upečatljive i neugodne uhu. Pri tom se moralo paziti da se ne osjeti razlika u boji zvuka kod prvog i drugog dijela gitare.

Kod snimanja gitare čuje se šum sobe jer soba nije opremljena izolacijskim elementima kako to obično je u studiju. Šum se probao utišati koliko god se mogao bez da se riskira kvaliteta snimljenog zvuka gitare. To se također radilo pomoću "equalizer" efekta, koristio se je "peak filter" s kojim se je šum tražio po frekvencijskom spektru. Nakon identificiranja područja šuma, pojas koji obuhvaća taj raspon frekvencija se sužava kako bi se čim preciznije odredilo gdje se nalazi šum te se to područje frekvencije snižava, odnosno stišava u negativ, no mora se također obratiti na pozornost da se ne izgubi dio frekvencija tog zvuka.

#### **5.8. Obrada solo gitare**

Solo gitara je smještena u sredinu miksa, obrađena je na takav način da bude u centru slušateljeve pažnje. Smanjile su se srednje duboke, niske frekvencije pomoću "equalizer" efekta radi izbjegavanja sukoba između solo i ritam gitare i bas elemenata, te su se s istim efektom blago pojačale visoke frekvencije radi dobivanja osjećaja prisutnosti solo gitare. Radi tihog sviranja morao se pojačati signal pomoću kompresora te se tu javio problem šuma. Napravljen je kompromis između dva problema, odnosno povećana je glasnoća visokih frekvencija sve do kad se jasno ne čuje šum. Reverb se dodao na novi usmjereni kanal te se pažljivo sa klizačem volumena određivala težina efekta sve do kad nije sjelo prikladno u cijeli miks.

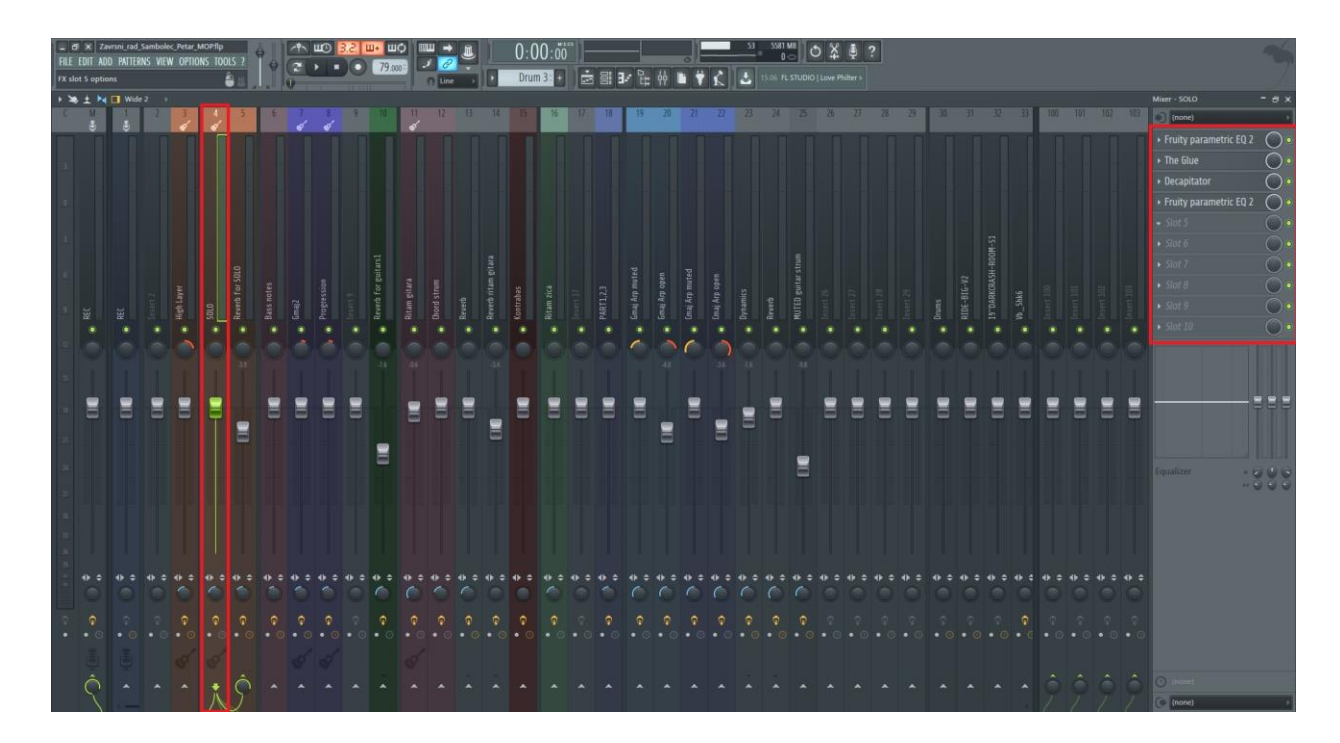

*Slika 20. Lanac efekata*

## **5.9. Obrada arpeggio gitare**

Obrada arpeggio dijela pjesme odradila se na način da su se snimila dva sviranja arpeggia. Jedan zapis se postavio u lijevu panoramu, drugi u desnu te su se oba kanala usmjerila u jedan kanal radi primjene efekata na oba kanala kroz samo jedan, spomenuti kanal koji je možda poznatiji pod imenom "Guitar bus". Spomenuti kanal je usmjeren na drugi kanal na kojem je primijenjen efekt reverba. Ova sekcija gitara je stišana pomoću klizača volumena kanala s ciljem da služi kao sloj za dubinu glavnog dijela prvog djela pjesme.

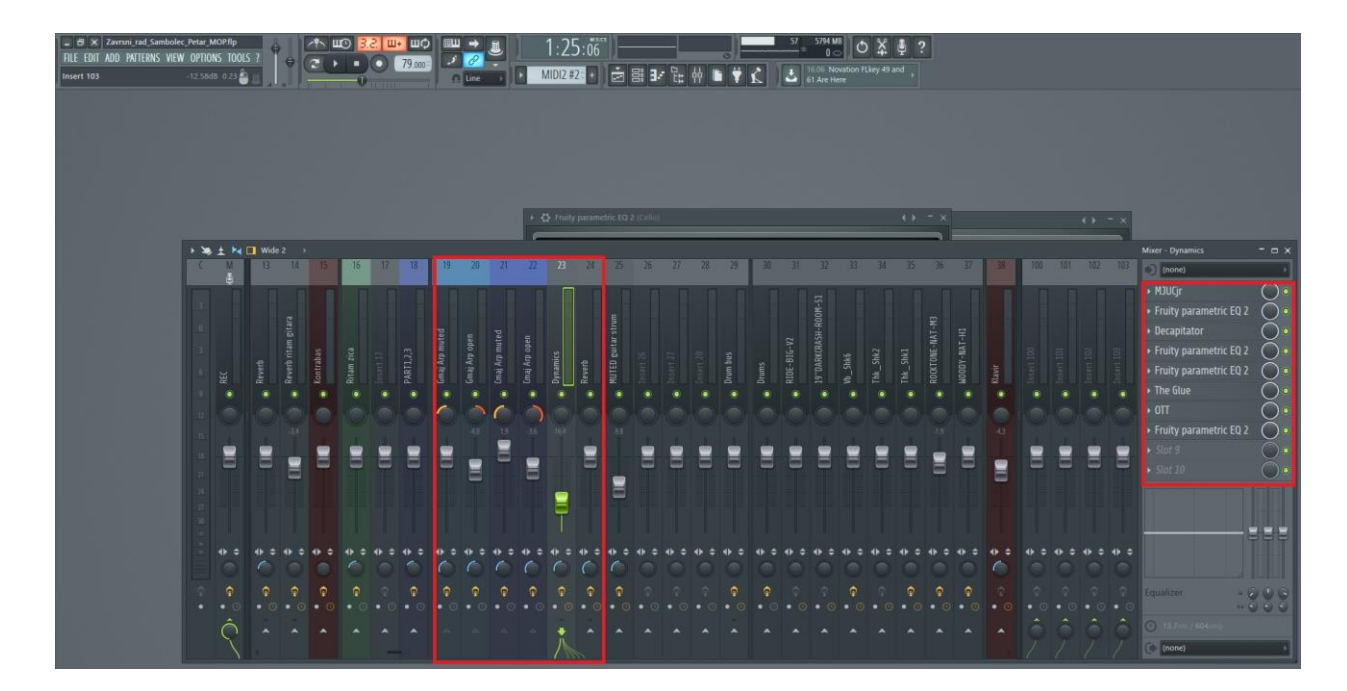

*Slika 21. Arpeggio gitare*

#### **5.10. Obrada gudačkih instrumenata**

Pod gudačke instrumente misli se na prethodno spomenute virtualne gudačke instrumente. Gudački instrumenti se pojavljuju u samo jednom dijelu pjesme, u glavnom dijelu prvog dijela. Stišani su poprilično iz razloga jer oni nemaju glavnu ulogu, to ima solo gitara, te su se izrezale frekvencije od 0 do otprilike 100 herca. Ovi zvukovi obrađeni su tako da se slabo, ali ipak opet čuju radi dobivanja slojevitosti i bogatog zvuka spomenutog dijela. Kod čela su ipak malo pojačane niske, duboke frekvencije jer je falilo dubokog tona.

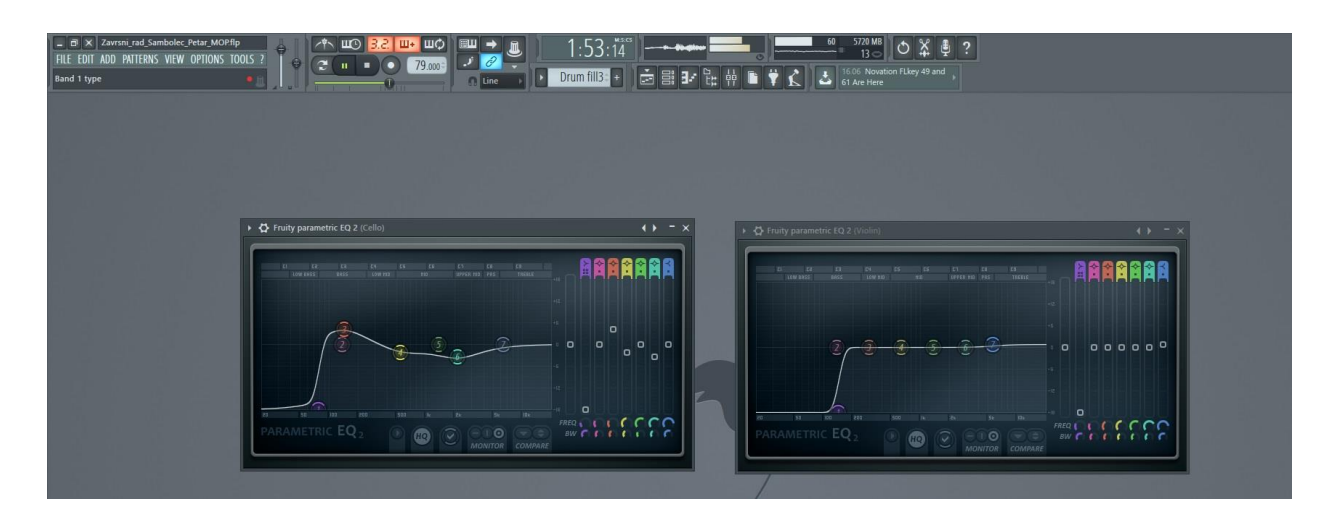

*Slika 22. Equaliziranje gudačkih instrumenata*

#### **5.11. Obrada udaraljka**

Svim vrstama udaraljka su se stišale duboke frekvencije radi boljeg i čišćeg finalnog miksa, odnosno finalnog zvuka pjesme na kraju. Što se tiče panorame, udaraljke su smještene nedaleko od centra miksa, dakle malo u lijevu ili malo u desnu stranu.

#### **5.12. Obrada bubnjeva**

Svi bubnjevi su usmjereni iz "Chanell racka" u mikser kanale te su svi kanali usmjereni u jedan tzv. "bus" kanal na kojem su primijenjeni efekti ekvalizacije, kompresije i ostalih efekata. Veliki bubanj je u sredini, doboš je u sredini, a činele i ostali visokofrekvencijski zvukovi su razvučeni u desnu ili lijevu panoramu. Glasnoća bubnjeva radila se u odnosu na glasnoću bas bubnja. Prvi efekt u bus kanalu je saturator, odnosno efekt koji daje određeni analogni karakter zvuku te ga pojačava, odnosno saturira. Nadalje, dodana je kompresija da bi bubnjevi bili više dinamični i glasniji jer je izvorni zvuk bio slab. Threshold je postavljen na -13.6 decibela te je "makeup gain" postavljen na 5.8 decibela sa "dry/wet" mixom na 100 % "wet". Kada je "wet na 100 posto, to znači da signal u potpunosti prolazi kroz ovaj efekt, a kada nije na sto posto, to znači da postoji i izvorni zvuk i obrađeni zvuk koji se spajaju, to jest, ako je bliže "dry" to će značit da će se slabije čut obrađeni zvuk za razliku kada je "wet" na npr. 70 posto. Finalno se primijenio efekt "Fruity Parametric EQ 2" te su se izjednačavale frekvencije sukladno zvuku cijele pjesme.

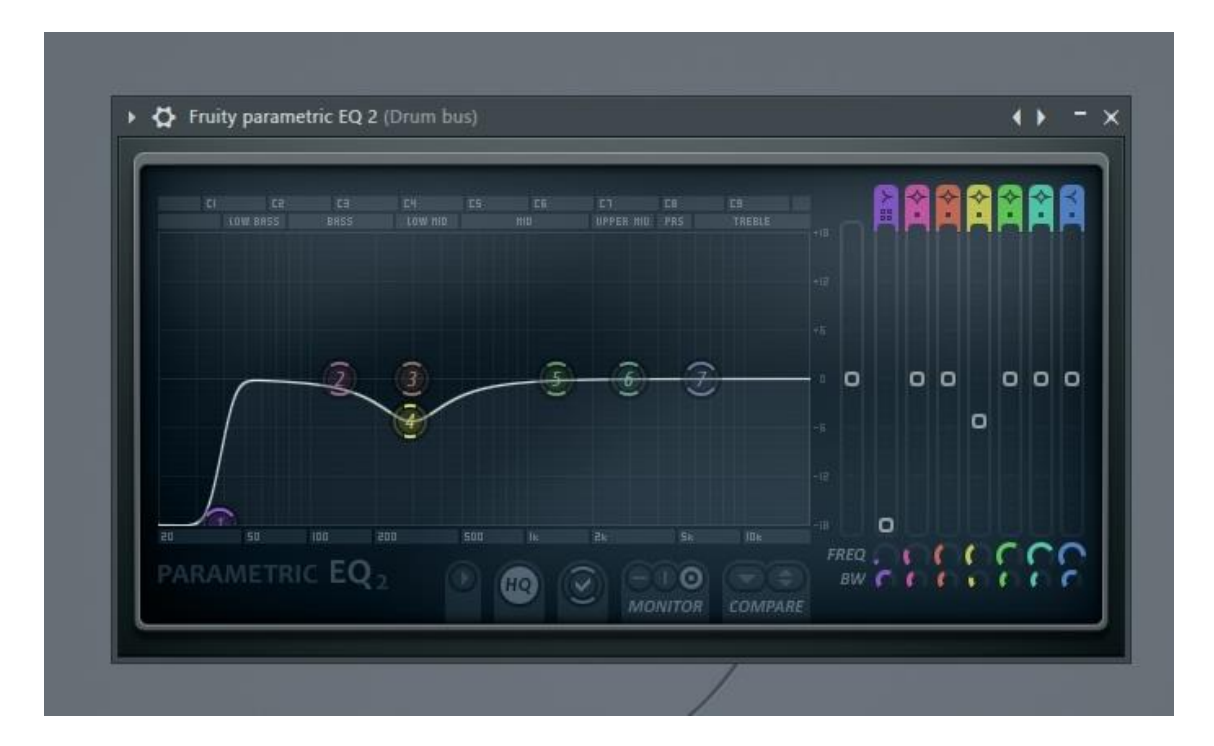

*Slika 23. Ekvalizacija bubnjeva*

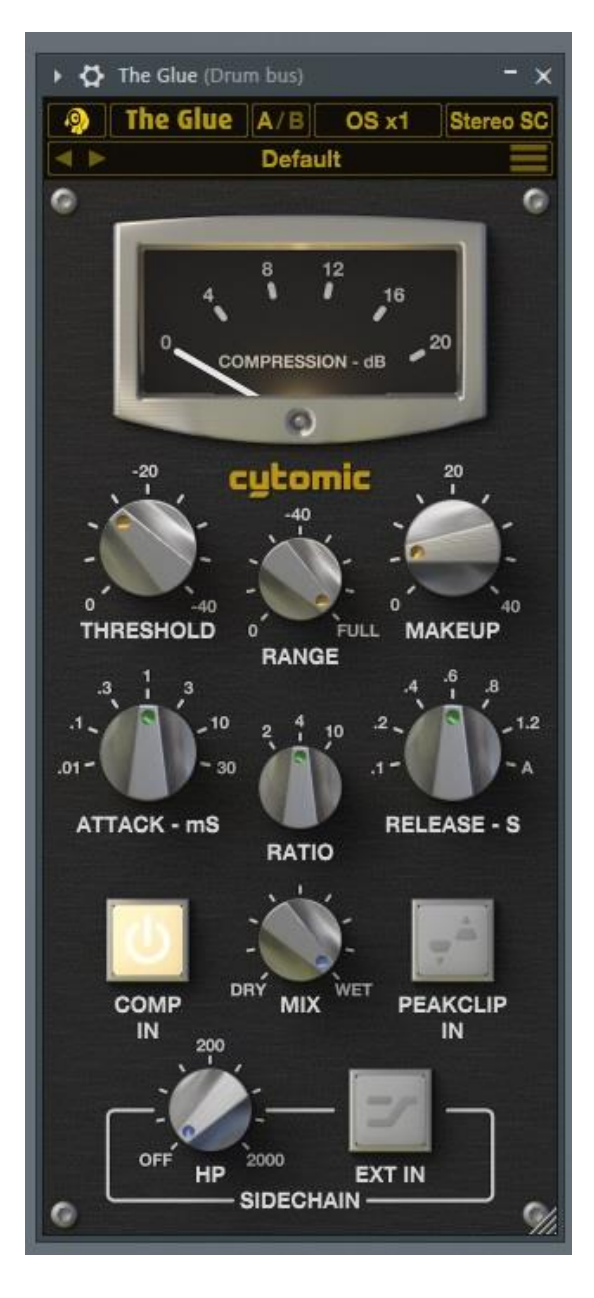

*Slika 24. Kompresija bubnjeva*

#### **5.13. Obrada klavira**

Klavir se pomoću panorame smjestio nešto malo više u desnu stranu miksa, iz razloga jer je od svih mogućih pozicija tu imao najviše mjesta. Dodalo se malo kompresije kako bi se izrazila dinamika signala malo više te se je sa ekvilajzerom relativno malo stišao srednji raspon frekvencija, odnosno raspon od otprilike 700 do 1900 herca i malo pojačao "low-mid" raspon.

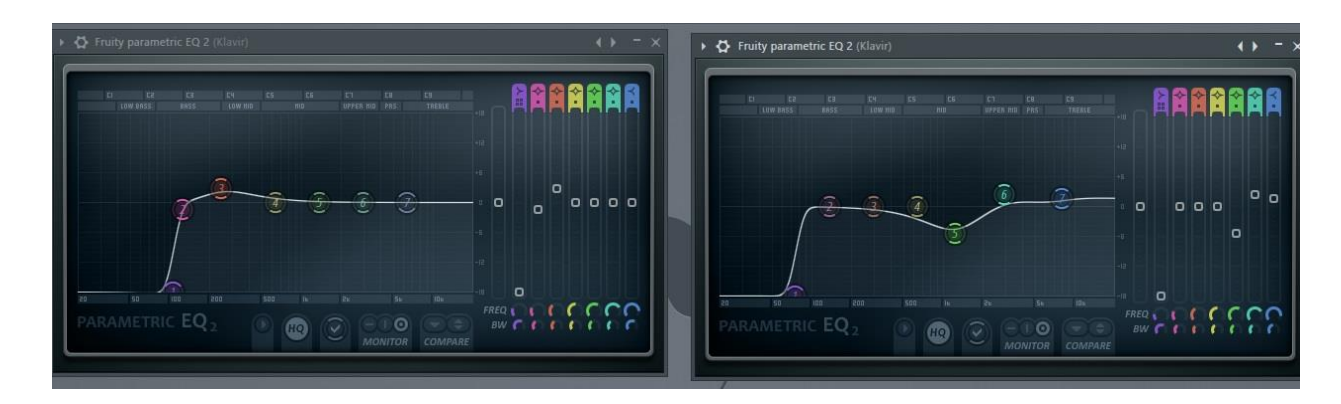

*Slika 25. Ekvalizacija klavira*

#### **5.14. Obrada sanse**

Za obradu sanse automatizirao se efekt panorame, dakle zvuk se u jednom dijelu ritma čuje u desnoj strani, a kasnije u drugom dijelu u lijevoj. Ova radnja postigla se automatizacijom panorame na način da se je klikom miša na "panning" nakon otvaranja izbornika kliknulo na "Create automation clip". Na taj način postigla se zanimljivost. Raspon frekvencija se nije previše uređivao jer u početnom signalu nije bilo nikakvih smetnji koje bi se sukobljavale s ostalim zvukovima.

Funkcija ovog sloja zvuka je samo da se pridoda jedan sloj arpeggiu gitara kako bi pjesma dobila na zanimljivosti kroz taj jedan novi sloj. Cilj je bio da se ne primijeti jako pa zvuk nije bio niti glasan.

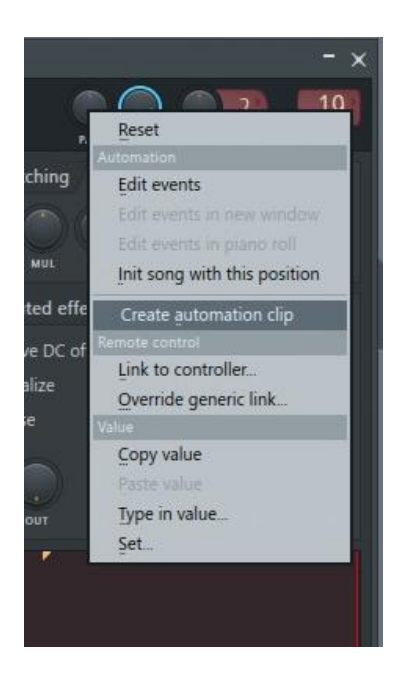

*Slika 26. Automatizacija panorame*

## **6. Masteriranje**

Masteriranje je završni korak u glazbenoj produkciji. Dobra stvar je analizirat pjesmu u svojoj fazi prije masteriranja, odnosno postavit pitanja vezana uz opće zadovoljstvo s mixom, da li je mix prikladan za sljedeći korak ili se treba vratit i popravit neke greške, da li postoji budžet za plaćanje profesionalnog mastering inžinjera itd. Projekt u kojem su se nalazile sve trake se izveo u jednu wav datoteku koja se uvezla u novi FL Studio projekt u programu.

Idealno, bilo bi dobro imati drugu osobu, odnosno "mastering engineer-a" koji ima razvijeni sluh za ovakve stvari jer se tu obično radi o nježnim, pedantnim promjenama u glasnoći pojedinih frekvencija, dinamici, tonu i boji zvuka svih elemenata zajedno te je iskustvo velika prednost kod ovakve vrste posla. [1]

U ovoj finalnoj fazi glazbene produkcije opet se pojavljuju već poznati alati kao što su "equalizer" i kompresor. Koristio se "multiband" kompresor koji može utjecati na više pojasa frekvencijskog spektra. Sa postupkom kompresije postigli su se željeni rezultati veće glasnoće sveukupnog frekvencijskog raspona, jasnoće visokofrekvencijskog raspona te balansirane razine niskofrekvencijskog raspona. Dakle, pjesma zvuči izbalansirano u kontekstu glasnoća frekvencija.

Finalno, plugin s kojim se završavao proces masteriranja bio je originalan multifunkcionalan plugin od FL Studia "Maximus". Ovaj plugin ima vrlo mnogo značajka, neke od njih je mogućnost optimiziranja troje frekvencijskih pojasa "low", "mid" i "high". Postoji 4 kompresora unutar ovog plugin-a, jedan za svaku sekciju frekvencijskog pojasa, te jedan kompresor koji obuhvaća cijeli frekvencijski spektar, odnosno master kompresor. [17]

Ukratko, ovo je moćan plugin koji je koristan kod masteriranja. Radi manjka iskustva u masteriranju, koristio se jedan od predložaka za masteriranje te su se kasnije podešavale različite kontrole u svrhu dorađivanja balansa glasnoće između frekvencijskih raspona i dinamike istih.

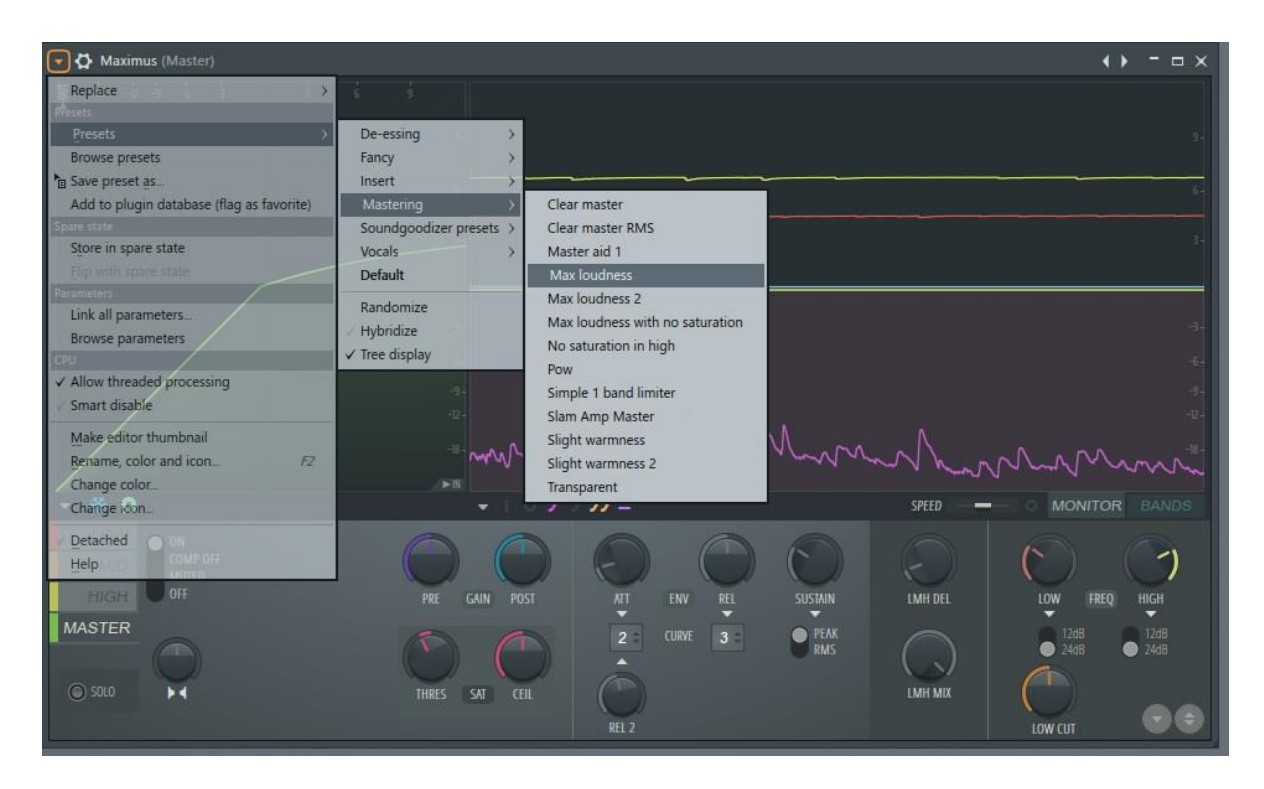

*Slika 27. Odabir predloška u Maximus plugin-u*

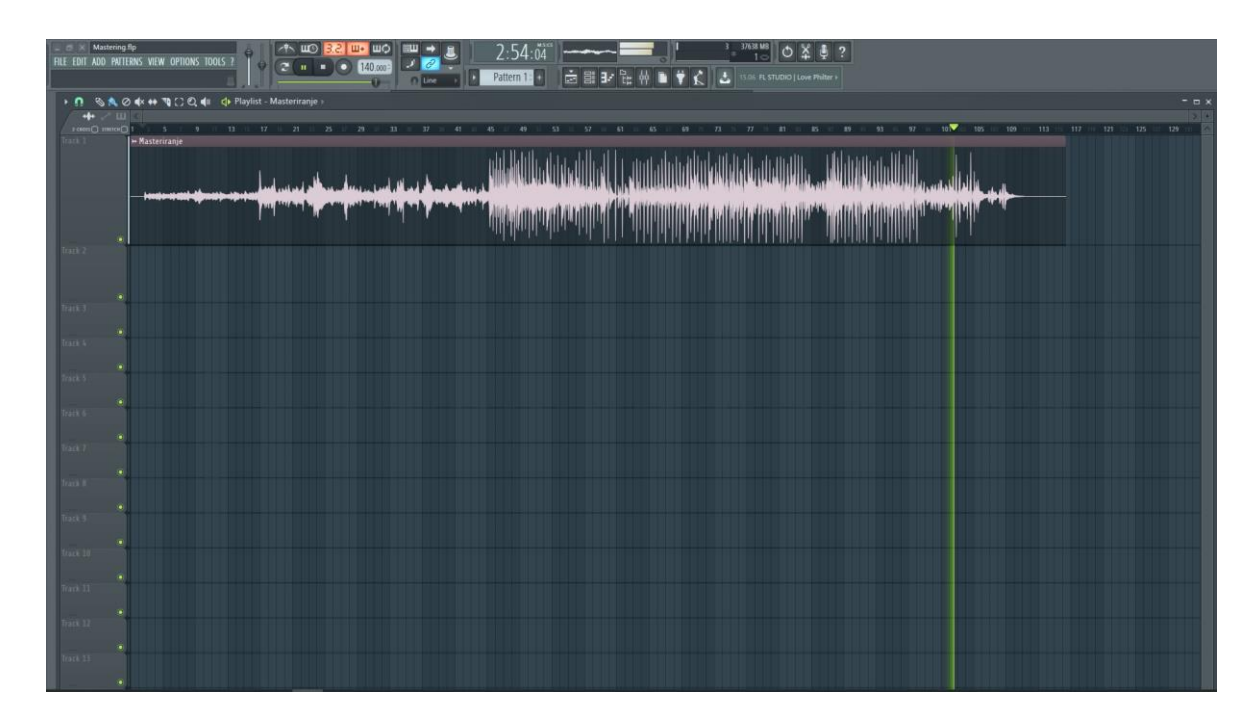

*Slika 28. Masteriranje*

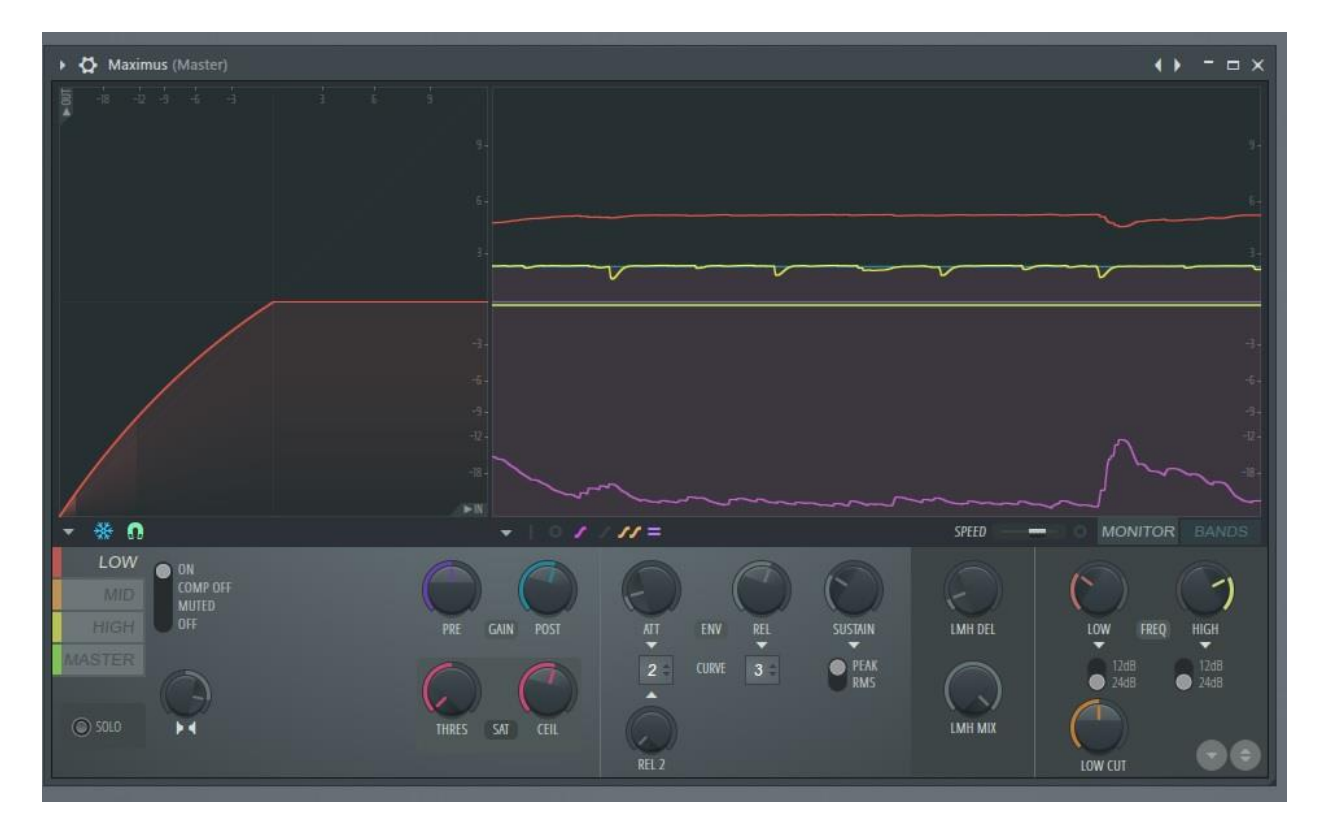

*Slika 29.Maximus plugin*

### **7. Zaključak**

Može se zaključiti kako određena pozicija snimanja gitare s kondenzatorskim mikrofon daje različite tonove i boje zvuka akustične gitare ovisno o želji zvuka koji se želi postići. U procesu snimanja gitare koja je bila jedini instrument koji se snimao naišlo se na probleme šuma i niskih frekvencija koje se probalo riješiti sa specifičnim efektima koje FL Studio nudi. Iz razloga slabo zvučno tretirane sobe, snimka akustične gitare doradila se uz pomoć efekta ekvalizacije. Postupak procesa mixinga je kod ostalih instrumenata bio brži i lakši radi toga jer su to virtualni instrumenti koji daju precizniji i profesionalniji zvuk.

Zanimljivost se postigla sa automatizacijom efekta panorame virtualnog instrumenta sanse koji ide lijevo – desno uz sloj arpeggia gitare te uz harmonijske zvukove gitare na dvanaestom polju kojima je dodan reverb. Sekcija bubnjeva u potpunosti je izrađena pomoću piano roll-a te su svi ostali instrumenti imali MIDI note u piano roll-u koji su se kasnije izveli u wav datoteke te kasnije unijeli u novi program za proces miksanja. U procesu miksanja koristili su se digitalni alati poput kompresora, ekvilajzera, reverba i panorame. Kasnije se u mastering fazi skladba dorađivala s digitalnim alatima poput Maximus plugin-a.

Pomoću digitalne audio radne stanice moguće je baviti se glazbenom produkcijom od kuće uz dosta manji financijski kapital za razliku od posjedovanja ili najma studija i svih ostalih potrebnih dodataka. Pojavom VST-a olakšala se dostupnost zvukova profesionalnih i kvalitetnih instrumenata. Uz veliki odabir audio opreme pojavili su se mikrofoni, slušalice i digitalna sučelja koja imaju relativno povoljnu cijenu i nude kvalitetne rezultate. Pomoću Audio Technica AT2035 mikrofona, Audio Technica ATHM20X studijskih slušalica i Focusrite sučelja postigla se kvalitetna snimka te se dalje ta snimka uz ostale glazbene elemente koji su bili dodani digitalno obradila pomoću raznih VST plugin-ova što je na kraju dovelo do kraja ovog projekta.

## Sveučilište **Sjever**

**SVEUCILITE EIRVER** 

#### **IZJAVA O AUTORSTVU**

Završni/diplomski rad isključivo je autorsko djelo studenta koji je isti izradio te student odgovara za istinitost, izvornost i ispravnost teksta rada. U radu se ne smiju koristiti dijelovi tudih radova (knjiga, članaka, doktorskih disertacija, magistarskih radova, izvora s interneta, i drugih izvora) bez navođenja izvora i autora navedenih radova. Svi dijelovi tuđih radova moraju biti pravilno navedeni i citirani. Dijelovi tudih radova koji nisu pravilno citirani, smatraju se plagijatom, odnosno nezakonitim prisvajanjem tuđeg znanstvenog ili stručnoga rada. Sukladno navedenom studenti su dužni potpisati izjavu o autorstvu rada.

elar Sambolec (ime i prezime) pod punom moralnom, materijalnom i kaznenom odgovornošću, izjavljujem da sam isključivi autor/ica završnog/diplomskog nepotrebno) (obrisati rada pod naslovom Strippanje i Objada zvuka indinamentalne glazbe (upisati naslov) te da u navedenom radu nisu na nedozvoljeni način (bez pravilnog citiranja) korišteni dijelovi tudih radova.

Student/ica: Petar Sambdec

ŧ.

 $ion -$  Sample

(vlastoručni potpis)

Sukladno čl. 83. Zakonu o znanstvenoj djelatnost i visokom obrazovanju završne/diplomske radove sveučilišta su dužna trajno objaviti na javnoj internetskoj bazi sveučilišne knjižnice u sastavu sveučilišta te kopirati u javnu internetsku bazu završnih/diplomskih radova Nacionalne i sveučilišne knjižnice. Završni radovi istovrsnih umjetničkih studija koji se realiziraju kroz umjetnička ostvarenja objavljuju se na odgovarajući način.

Sukladno čl. 111. Zakona o autorskom pravu i srodnim pravima student se ne može protiviti da se njegov završni rad stvoren na bilo kojem studiju na visokom učilištu učini dostupnim javnosti na odgovarajućoj javnoj mrežnoj bazi sveučilišne knjižnice, knjižnice sastavnice sveučilišta, knjižnice veleučilišta ili visoke škole i/ili na javnoj mrežnoj bazi završnih radova Nacionalne i sveučilišne knjižnice, sukladno zakonu kojim se uređuje znanstvena i umjetnička djelatnost i visoko obrazovanje.

## **8. Literatura**

1] D. M. Huber i R. E. Runstein, »Modern Recording Techniques,« 2010.

- 2] »Ableton vs FL Studio: How to Pick the Right DAW for You,« 22 Lipanj 2023. [Mrežno]. Available: https://www.edmprod.com/ableton-vs-flstudio/#:~:text=Most%20tutorials%20on%20YouTube%20for,or%20make%20a%20certain %20genre. [Pokušaj pristupa Srpanj 2023].
- 3] »FL Studio User Interfaces,« [Mrežno]. Available: https://www.image-line.com/flstudio-learning/fl-studio-online-manual/html/basics\_interface.htm. [Pokušaj pristupa Lipanj 2023].
- 4] D. Kuhta, »Zvuk 2,« Grafička škola u Zagrebu, Zagreb, 2016.
- 5] »SAMPLING: ITS ROLE IN HIP HOP AND ITS LEGACY IN MUSIC PRODUCTION TODAY,« 19 Listopad 2020. [Mrežno]. Available: https://abbeyroadinstitute.co.uk/blog/sampling-role-in-hip-hop-and-its-legacy-in-musicproduction/#:~:text=Sampling%20in%20essence%20is%20when,fit%20creatively%20withi n%20your%20work. [Pokušaj pristupa Lipanj 2023].
- 6] »What's The Difference Between VST & VSTi Plugins? (Explained),« [Mrežno]. Available: https://www.whippedcreamsounds.com/vst-vs-vsti-whats-the-difference/. [Pokušaj pristupa Lipanj 2023].
- 7] »Making Music: The 6 Stages of Music Production,« 18 Svibanj 2021. [Mrežno]. Available: https://www.waves.com/six-stages-of-music-production. [Pokušaj pristupa Srpanj 2023].
- 8] D. Kuhta, »Zvuk 1,« Zagreb, 2013.
- 9] »What Is an XLR Cable?,« [Mrežno]. Available: https://www.techwalla.com/articles/what-is-an-xlr-cable. [Pokušaj pristupa Srpanj 2023].
- 10] »Open back vs closed back headphones: Which is right for you?,« 12 Srpanj 2023. [Mrežno]. Available: https://www.soundguys.com/open-back-vs-closed-back-headphones-12179/. [Pokušaj pristupa Srpanj 2023].
- 11] »Ear Fatigue: How to Prevent It When Producing & Mixing Music,« 14 Veljača 2023. [Mrežno]. Available: https://www.edmprod.com/5-tips-for-avoiding-ear-fatigue-whilemixing/#:~:text=Chances%20are%2C%20if%20you've,audio%2C%20especially%20at%20h igh%20volumes. [Pokušaj pristupa Srpanj 2023].
- 12] »Audio-Technica AT2035 Review,« 13 Siječanj 2021. [Mrežno]. Available: https://producelikeapro.com/blog/audio-technica-at2035-review/. [Pokušaj pristupa Srpanj 2023].
- 13] »How to Record Acoustic Guitar with only One Mic Part 1: Getting Started,« 27 Studeni 2015. [Mrežno]. Available: https://youtu.be/aivxxQLK9Qw. [Pokušaj pristupa Srpanj 2023].
- 14] »How to Record Acoustic Guitar with only One Mic Part 2: Microphone Positions, « 27 Studeni 2015. [Mrežno]. Available: https://youtu.be/X0Fhl-SASMk. [Pokušaj pristupa Srpanj 2023].
- 15] »Fruity Parametric EQ 2,« [Mrežno]. Available: https://www.image-line.com/fl-studiolearning/fl-studio-online-manual/html/plugins/Fruity%20Parametric%20EQ%202.htm. [Pokušaj pristupa Srpanj 2023].
- 16] »CYTOMIC "THE GLUE",« 28 Siječanj 2016. [Mrežno]. Available: https://musicplayers.com/2016/01/cytomic-the-glue/. [Pokušaj pristupa Lipanj 2023].
- 17] »Maximus Multiband Maximizer,« [Mrežno]. Available: https://www.image-line.com/flstudio-learning/fl-studio-online-manual/html/plugins/Maximus.htm. [Pokušaj pristupa Srpanj 2023].

# Popis slika

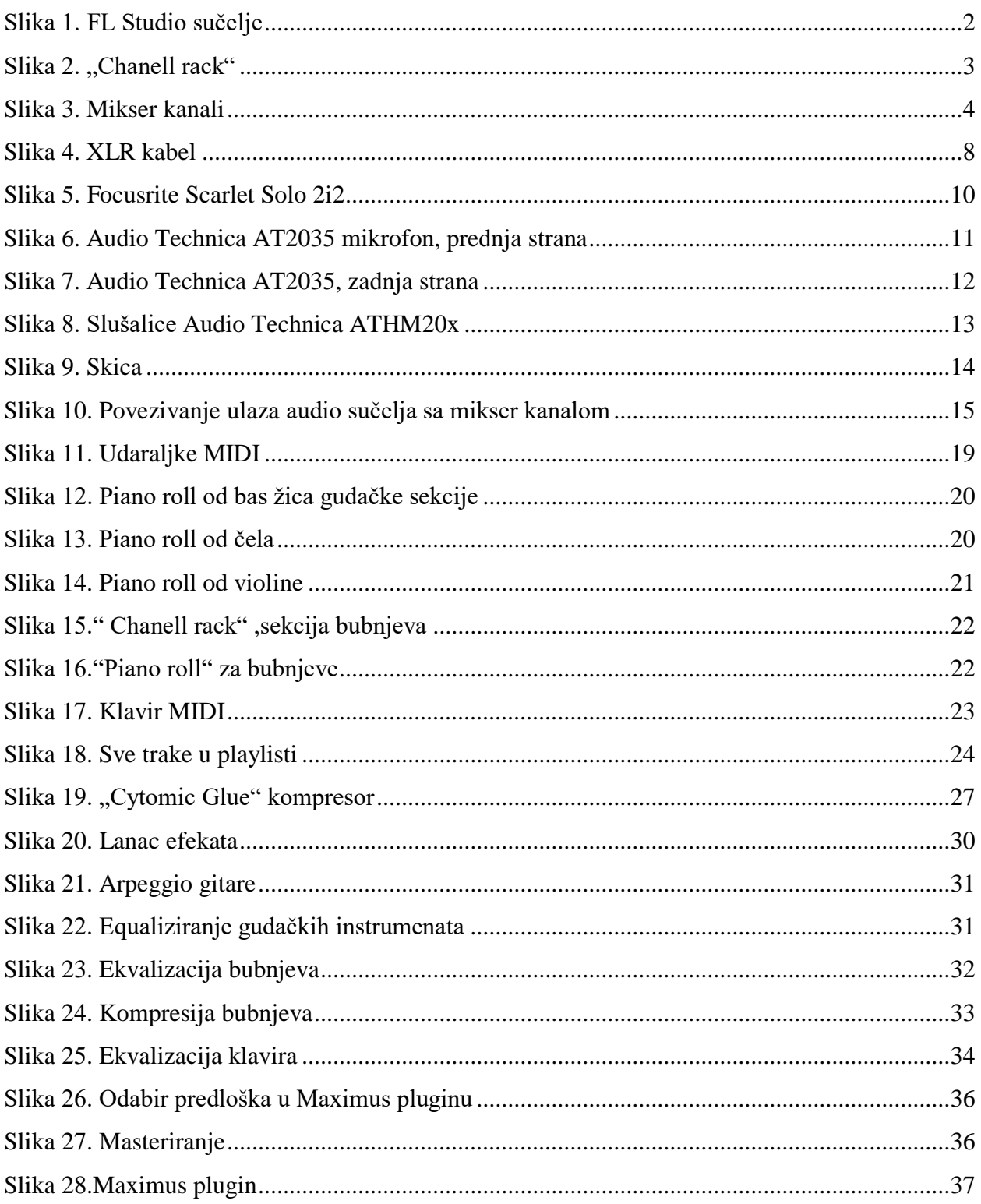